СОГЛАСОВАНО Технический директор ООО «НИЦ «ЭНЕРГО» Unues M.C. Казаков 01 2023 г.

# **ГОСУДАРСТВЕННАЯ СИСТЕМА ОБЕСПЕЧЕНИЯ ЕДИНСТВА ИЗМЕРЕНИЙ**

# **УСТРОЙСТВА УНИВЕРСАЛЬНЫЕ ИСПЫТАТЕЛЬНЫЕ PW636i**

**Методика поверки**

**МП-НИЦЭ-001-23**

**г. Москва 2023**

# **ОБЩИЕ ПОЛОЖЕНИЯ**

Настоящая методика распространяется на устройства универсальные испытательные PW636i, изготавливаемые фирмой «PONOVO POWER CO., LTD.», Китай, и устанавливает методику их первичной и периодической поверок.

Устройства универсальные испытательные PW636i (далее по тексту - устройства, приборы) предназначены для воспроизведения напряжения и силы переменного и постоянного тока, частоты, фазового угла, измерений напряжения и силы постоянного тока, временных интервалов при проведении проверки, настройки и испытаний электромеханических, полупроводниковых и микропроцессорных устройств релейной защиты и автоматики (РЗА).

При проведении поверки должна обеспечиваться прослеживаемость устройств универсальных испытательных PW636i к государственному первичному эталону ГЭТ 89-2008 по Приказу Федерального агентства по техническому регулированию и метрологии от 03 сентября 2021 г. № 1942 «Об утверждении государственной поверочной схемы для средств измерений переменного электрического напряжения до 1000 В в диапазоне частот от  $1.10^{-1}$  до  $2.10^9$  Гц»; ГЭТ 13-2001 по Приказу Федерального агентства по техническому регулированию и метрологии от 30 декабря 2019 г. № 3457 «Об утверждении государственной поверочной схемы для средств измерений постоянного электрического напряжения и электродвижущей силы»; ГЭТ 88-2014 по Приказу Федерального агентства по техническому регулированию и метрологии от 17 марта 2022 г. № 668 «Об утверждении государственной поверочной схемы для средств измерений силы переменного электрического тока от  $1 \cdot 10^{-8}$  до 100 А в диапазоне частот от  $1.10^{-1}$  до  $1.10^{6}$  Гц»; ГЭТ 4-91 по Приказу Федерального агентства по техническому регулированию и метрологии от 01 октября 2018 г. № 2091 «Об утверждении государственной поверочной схемы для средств измерений силы постоянного электрического тока в диапазоне от 1·10<sup>-16</sup> до 100 А»; ГЭТ 1-2022 по Приказу Федерального агентства по техническому регулированию и метрологии от 26 сентября 2022 г. № 2360 «Об утверждении Государственной поверочной схемы для средств измерений времени и частоты»; ГЭТ 153-2019 по Приказу Федерального агентства по техническому регулированию и метрологии от 23 июля 2021 г.  $\mathbb{N}_{\scriptscriptstyle{\text{Q}}}$  1436 «Об утверждении государственной поверочной схемы для средств измерений электроэнергетических величин в диапазоне частот от 1 до 2500 Гц».

Поверка устройств универсальных испытательных PW636i должна проводиться в соответствии с требованиями настоящей методики поверки.

Не предусмотрена возможность проведения поверки отдельных измерительных каналов и (или) отдельных автономных блоков из состава средства измерений, для меньшего числа измеряемых величин или на меньшем числе поддиапазонов измерений.

Методы, обеспечивающие реализацию методики поверки - метод прямых измерений, непосредственное сличение.

# **1 ПЕРЕЧЕНЬ ОПЕРАЦИЙ ПОВЕРКИ СРЕДСТВА ИЗМЕРЕНИЙ**

1.1 При поверке выполняются операции, указанные в таблице 1.

1.2 При получении отрицательных результатов при выполнении любой из операций поверка прекращается и прибор бракуется.

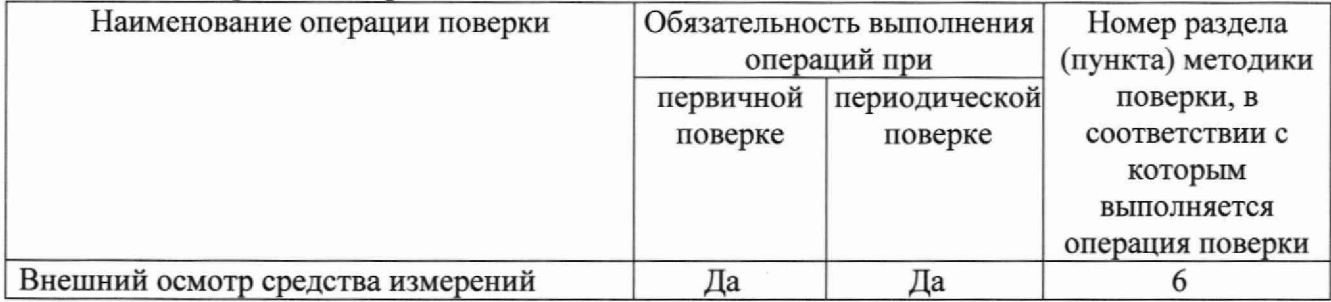

#### Таблица 1 - Операции поверки

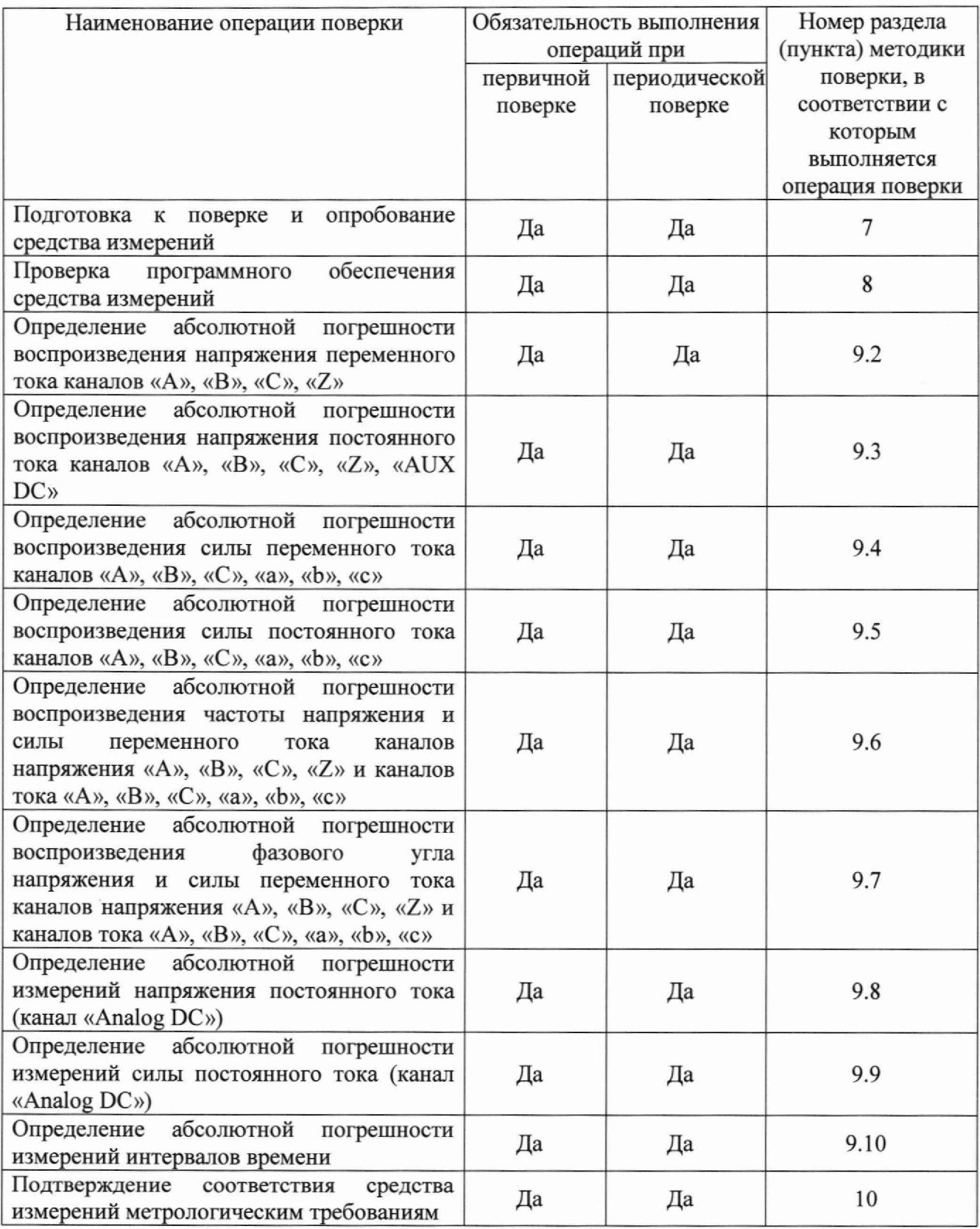

# **2 ТРЕБОВАНИЯ К УСЛОВИЯМ ПРОВЕДЕНИЯ ПОВЕРКИ**

При проведении поверки должны соблюдаться следующие условия:

- температура окружающего воздуха от +15 до +25 °С;
- относительная влажность от 30 до 80 %;
- атмосферное давление от 84 до 106 кПа или от 630 до 795 мм рт. ст.

### **3 ТРЕБОВАНИЯ К СПЕЦИАЛИСТАМ, ОСУЩЕСТВЛЯЮЩИМ ПОВЕРКУ**

3.1 К проведению поверки допускаются лица, изучившие настоящую методику поверки, эксплуатационную документацию на поверяемые средства измерений и средства поверки.

3.2 К проведению поверки допускаются лица, соответствующие требованиям, изложенным в статье 41 Приказа Минэкономразвития России от 26.10.2020 года № 707 (ред. от 30.12.2020 года) «Об утверждении критериев аккредитации и перечня документов, подтверждающих соответствие заявителя, аккредитованного лица критериям аккредитации».

### **4 МЕТРОЛОГИЧЕСКИЕ И ТЕХНИЧЕСКИЕ ТРЕБОВАНИЯ К СРЕДСТВАМ ПОВЕРКИ**

4.1 При проведении поверки должны применяться средства измерений, перечисленные в таблице 2.

4.2 Допускается применять другие средства поверки, обеспечивающие требуемую точность передачи единиц величин поверяемому средству измерений.

4.3 Все средства поверки должны быть исправны, поверены и иметь сведения (отметки в формулярах или паспортах) о поверке.

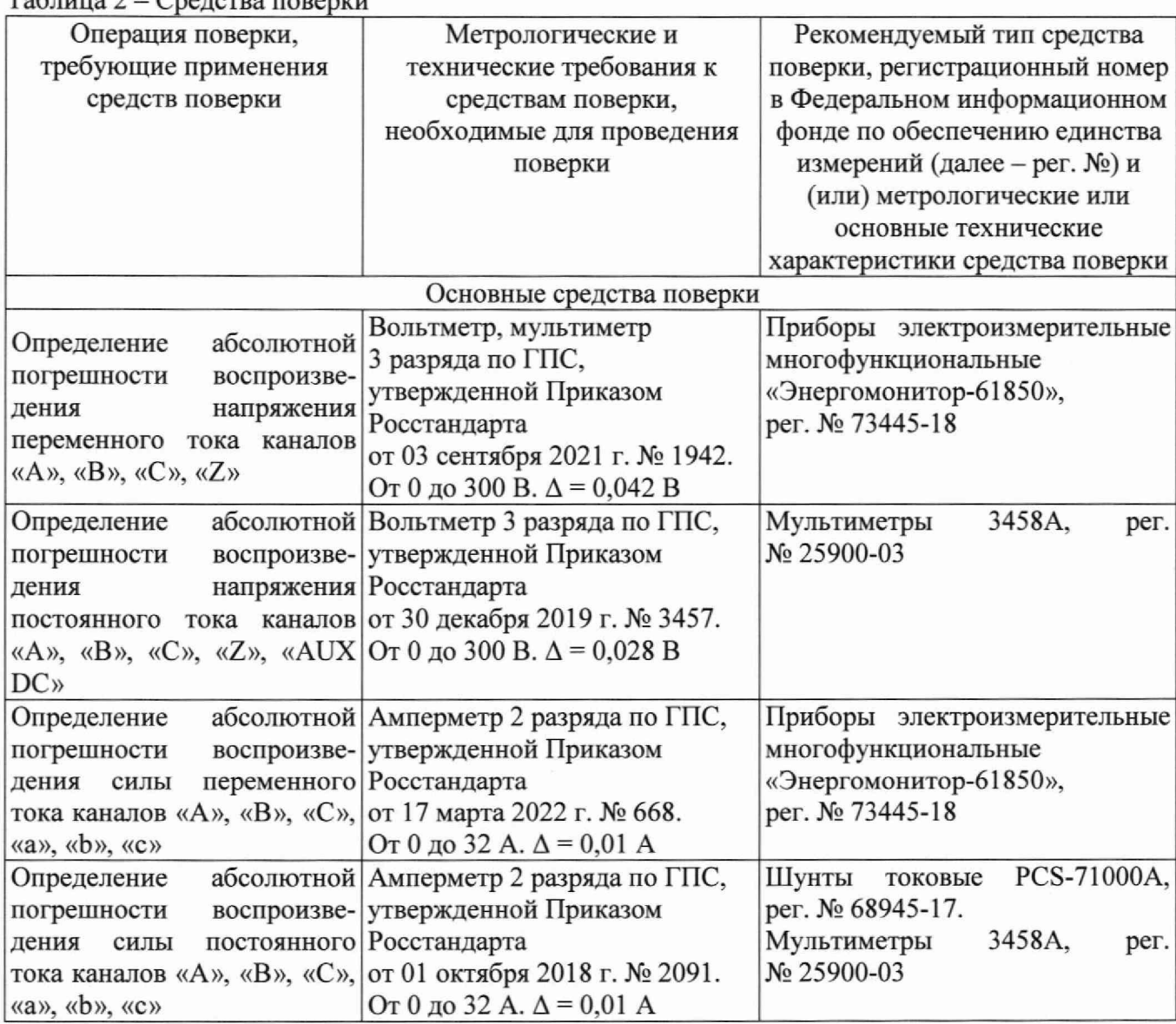

 $T_95$ лица 2  $T_96$ ледства поверхи

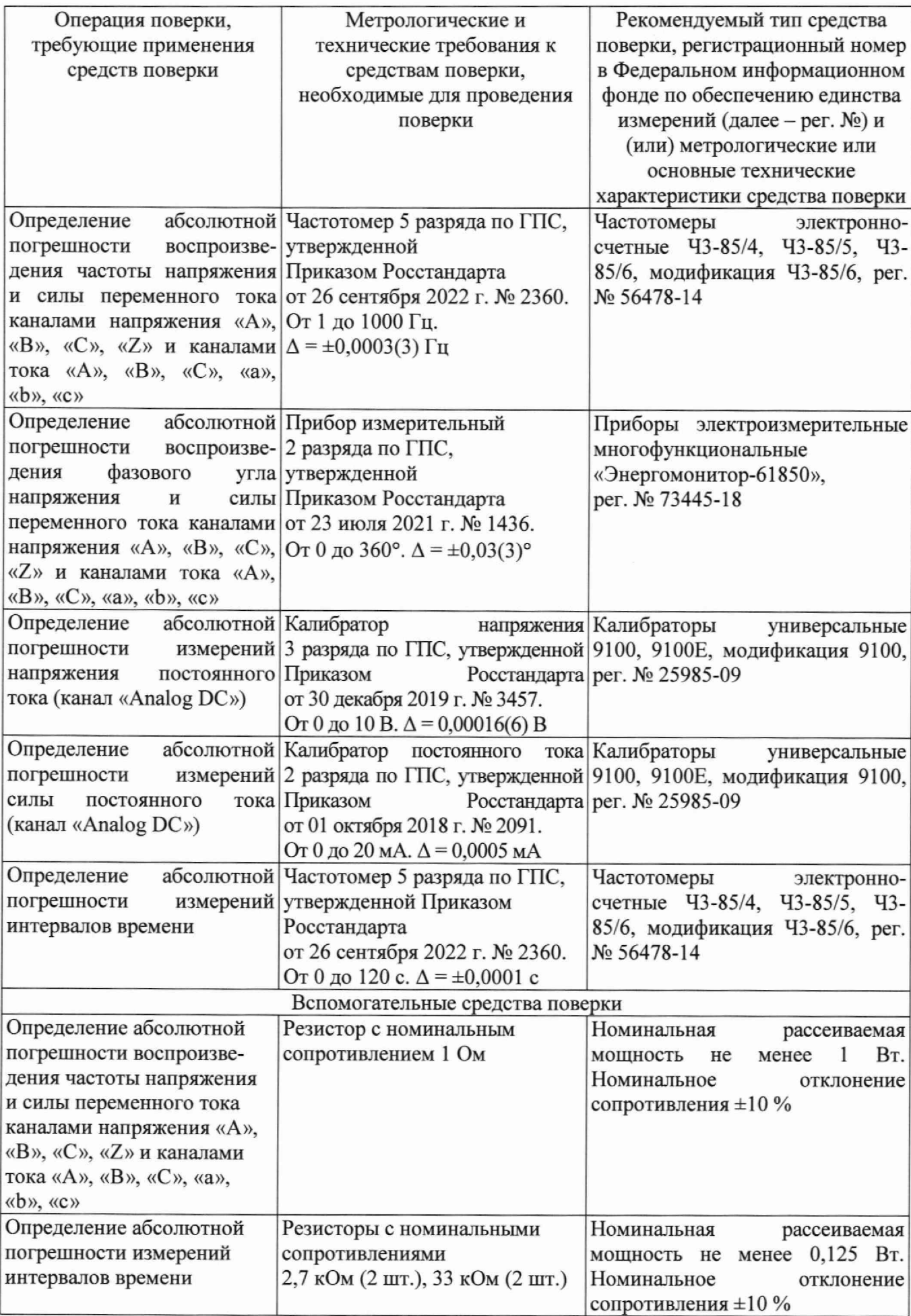

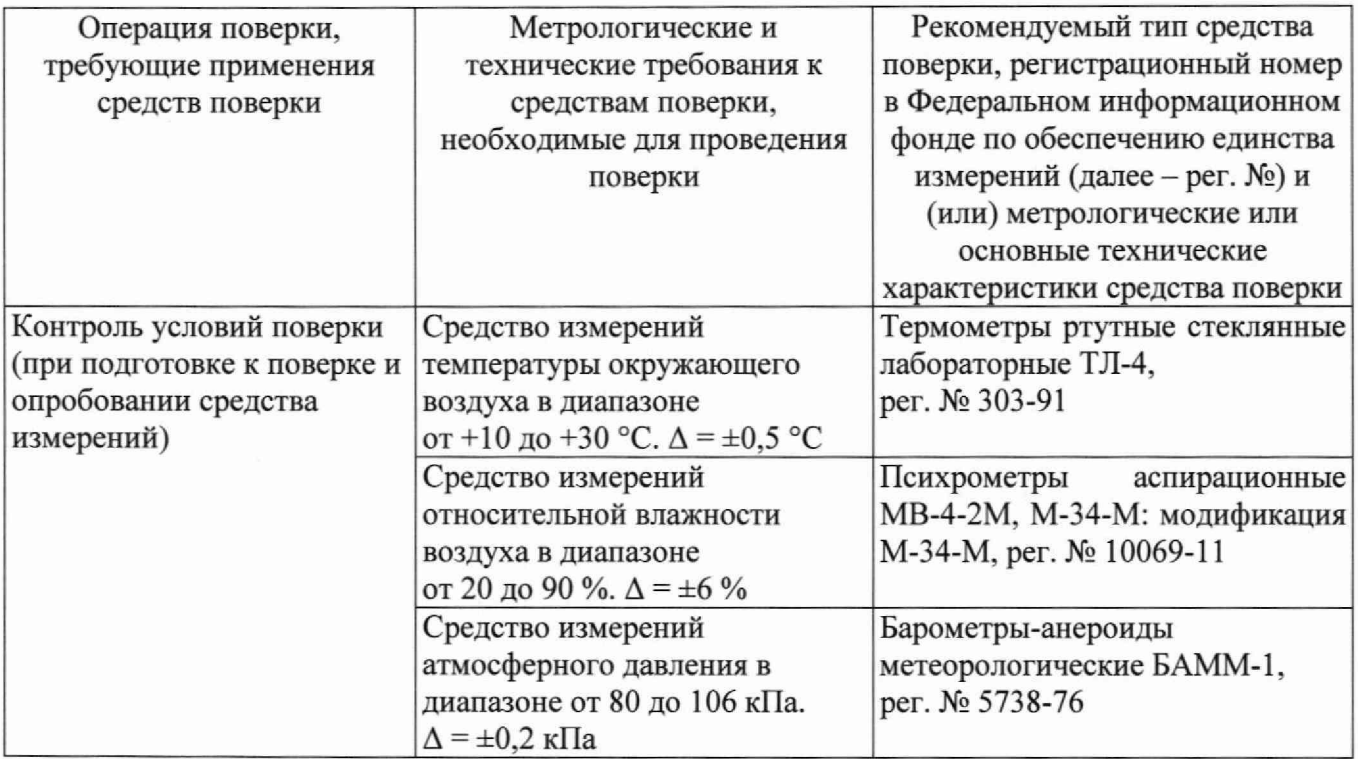

Допускается применение средств поверки с метрологическими и техническими характеристиками, обеспечивающими требуемую точность передачи единиц величин поверяемому средству измерений, установленную Приказом Федерального агентства по техническому регулированию и метрологии от 03 сентября 2021 г. № 1942 «Об утверждении государственной поверочной схемы для средств измерений переменного электрического напряжения до 1000 В в диапазоне частот от  $1 \cdot 10^{-1}$  до  $2 \cdot 10^{9}$  Гц»; Приказом Федерального агентства по техническому регулированию и метрологии от 30 декабря 2019 г. № 3457 «Об утверждении государственной поверочной схемы для средств измерений постоянного электрического напряжения и электродвижущей силы»; Приказом Федерального агентства по техническому регулированию и метрологии от 17 марта 2022 г. № 668 «Об утверждении государственной поверочной схемы для средств измерений силы переменного электрического тока от  $1 \cdot 10^{-8}$  до 100 А в диапазоне частот от  $1 \cdot 10^{-1}$  до  $1 \cdot 10^{6}$  Гц»; Приказом Федерального агентства по техническому регулированию и метрологии от 01 октября 2018 г. № 2091 «Об утверждении государственной поверочной схемы для средств измерений силы постоянного электрического тока в диапазоне от  $1.10^{-16}$  до 100 А»; Приказом Федерального агентства по техническому регулированию и метрологии от 26 сентября 2022 г. № 2360 «Об утверждении Государственной поверочной схемы для средств измерений времени и частоты»; Приказом Федерального агентства по техническому регулированию и метрологии от 23 июля 2021 г. № 1436 «Об утверждении государственной поверочной схемы для средств измерений электроэнергетических величин в диапазоне частот от 1 до 2500 Гц».

# **5 ТРЕБОВАНИЯ (УСЛОВИЯ) ПО ОБЕСПЕЧЕНИЮ БЕЗОПАСНОСТИ ПРОВЕДЕНИЯ ПОВЕРКИ**

5.1 При проведении поверки необходимо соблюдать требования безопасности, установленные ГОСТ 12.3.019-80, «Правилами технической эксплуатации электроустановок потребителей». Также должны быть соблюдены требования безопасности, изложенные в эксплуатационных документах на поверяемые приборы и применяемые средства поверки.

# **6 ВНЕШНИЙ ОСМОТР СРЕДСТВА ИЗМЕРЕНИЙ**

При проведении внешнего осмотра должно быть установлено соответствие поверяемого прибора следующим требованиям:

- 1. Комплектность должна соответствовать руководству по эксплуатации.
- 2. Все органы управления и коммутации должны действовать плавно и обеспечивать надежность фиксации во всех позициях.
- 3. Не должно быть механических повреждений корпуса, лицевой панели, органов управления. Незакрепленные или отсоединенные части прибора должны отсутствовать. Внутри корпуса не должно быть посторонних предметов. Все надписи на панелях должны быть четкими и ясными.
- 4. Все разъемы, клеммы и измерительные провода не должны иметь повреждений и должны быть чистыми.

При наличии дефектов поверяемый прибор бракуется и направляется в ремонт.

# **7 ПОДГОТОВКА К ПОВЕРКЕ И ОПРОБОВАНИЕ СРЕДСТВА ИЗМЕРЕНИЙ**<br>7.1 Пере

- 7.1 Перед поверкой должны быть выполнены следующие подготовительные работы:
- 1. Средства измерений, используемые при поверке, должны быть поверены и подготовлены к работе согласно их руководствам по эксплуатации.
- 2. Поверяемое средство измерений должно быть подготовлено и опробовано в соответствии с руководством по эксплуатации.
- 3. Провести контроль условий поверки на соответствие требованиям, указанным в разделе 2 с помощью оборудования, указанного в таблице 2.

7.2 Опробование средства измерений

Опробование производить в следующем порядке:

- 1. Подключить кабели питания персонального компьютера (ПК) и прибора PW636i к сети электрического питания.
- 2. Подключить кабель Ethernet к ПК и прибору PW6361.
- 3. Включить ПК и прибор PW636i.
- 4. IP-адрес прибора PW636i «192.168.1.133». Проверить настройки сетевого адаптера, подключенного ПК и при необходимости изменить их на следующие: 1Р-адрес: 192.168.1.X, где X —любое число, отличное от 133. Маска подсети: 255.255.255.0.
- 5. Запустить на ПК программное обеспечение PowerTest. Откроется стартовая страница ПО PowerTest, показанная на рисунке 1.
- 6. На стартовой странице ПО PowerTest открыть программный модуль «Быстрый тест (4U или 6U, 61)».
- 7. В отрывшемся окне программного модуля «Быстрый тест (4U или 6U, 61)» установить все значения напряжения и тока на ноль (или убедиться, что они равны нулю).
- 8. Нажать кнопку «Пуск» и убедиться, что прибор переходит в активный режим: происходит переключение реле внутри прибора и на экране ПК кнопка «Пуск» становится не активной, а кнопка «Остановка» становится активной.
- 9. Нажать кнопку «Остановка».
- 10. Режимы, отображаемые на дисплее ПК, должны соответствовать требованиям Руководства по эксплуатации.

При неверном функционировании прибор бракуется и направляется в ремонт.

# **8 ПРОВЕРКА ПРОГРАММНОГО ОБЕСПЕЧЕНИЯ СРЕДСТВА ИЗМЕРЕНИЙ**

Проверку программного обеспечения средства измерений проводить в следующем порядке:

- 1. Выполнить п.п. 1 5 п. 7.2.
- 2. Зафиксировать номер версии ПО в правом верхнем углу стартовой страницы, (рисунок 1). Он должен быть не ниже 2.4.0.

При невыполнении этих требований поверка прекращается и прибор бракуется.

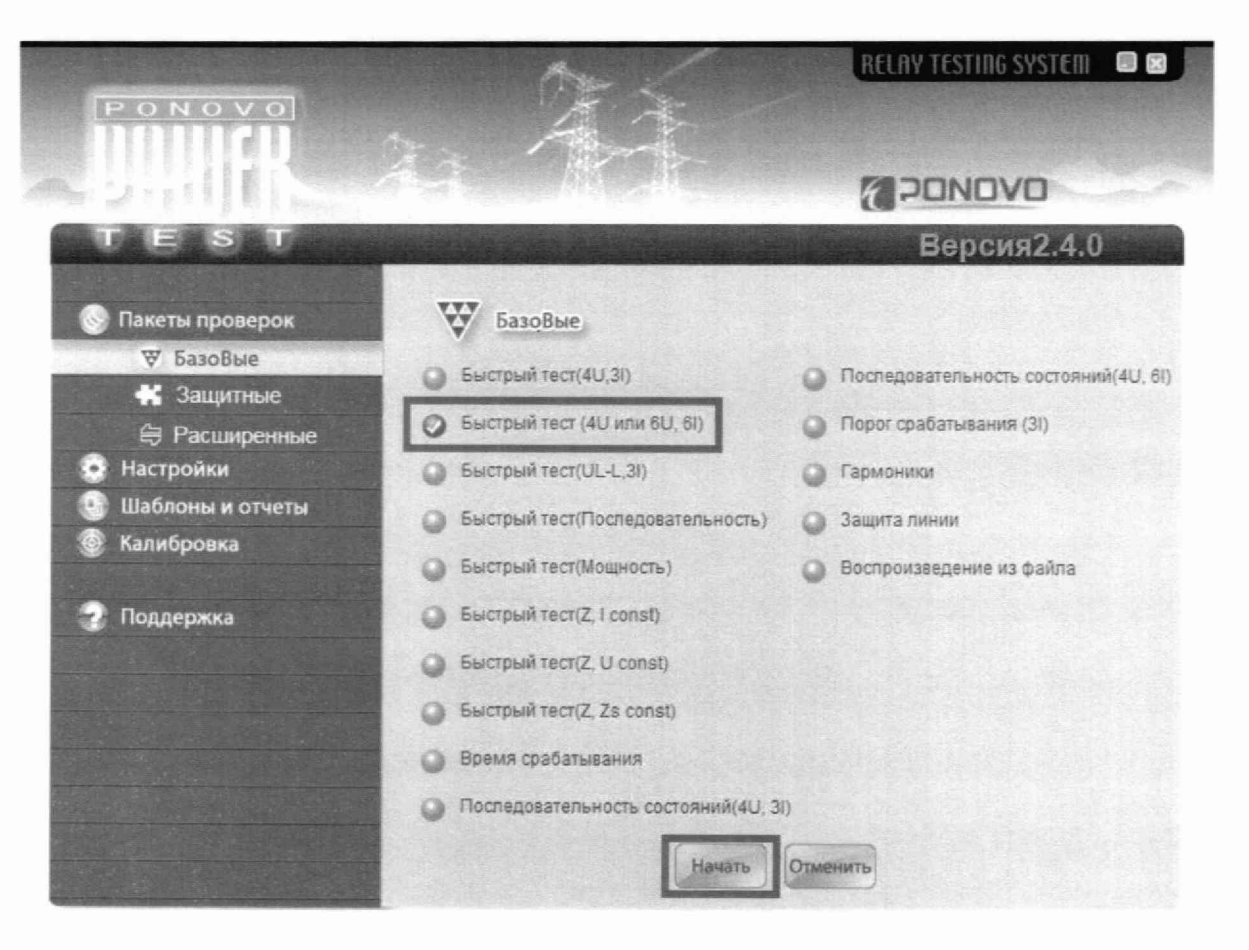

Рисунок 1

# 9 ОПРЕДЕЛЕНИЕ МЕТРОЛОГИЧЕСКИХ ХАРАКТЕРИСТИК СРЕДСТВА **ИЗМЕРЕНИЙ**

9.1 Метрологические характеристики, подлежащие определению

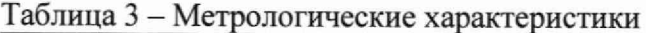

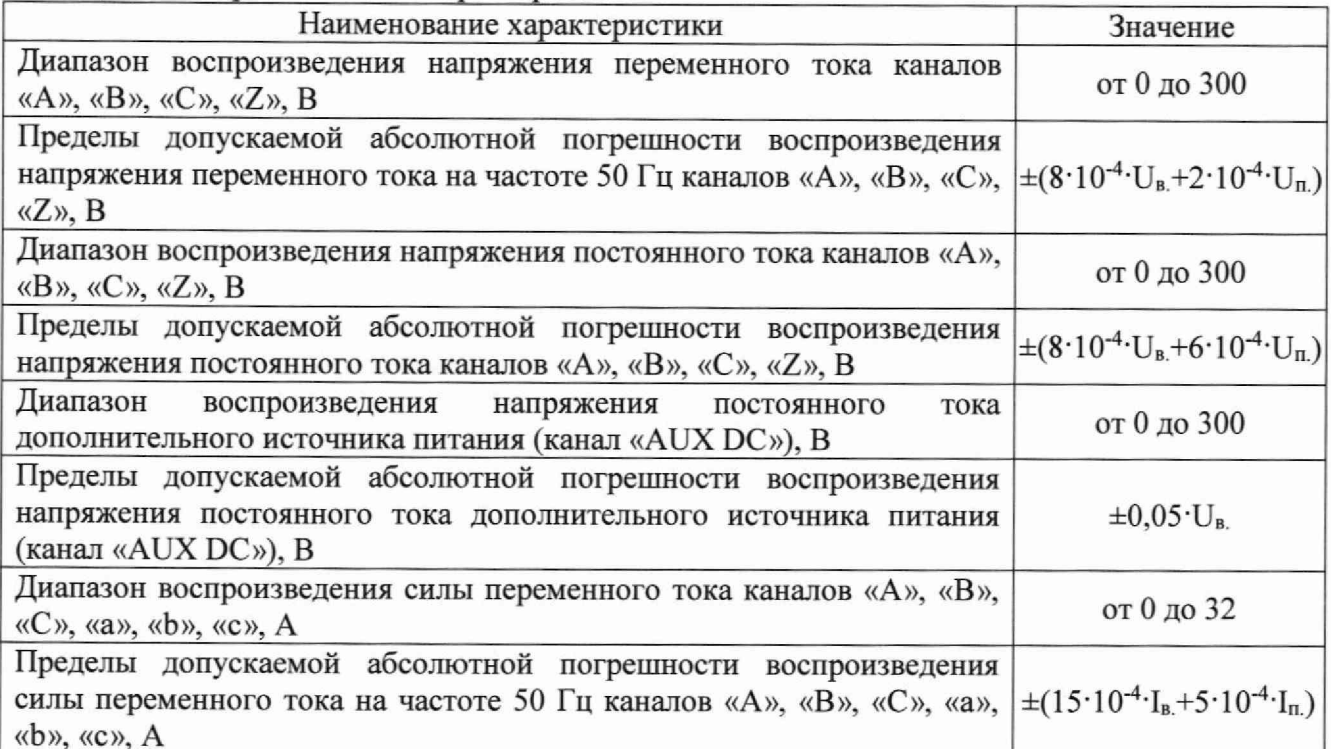

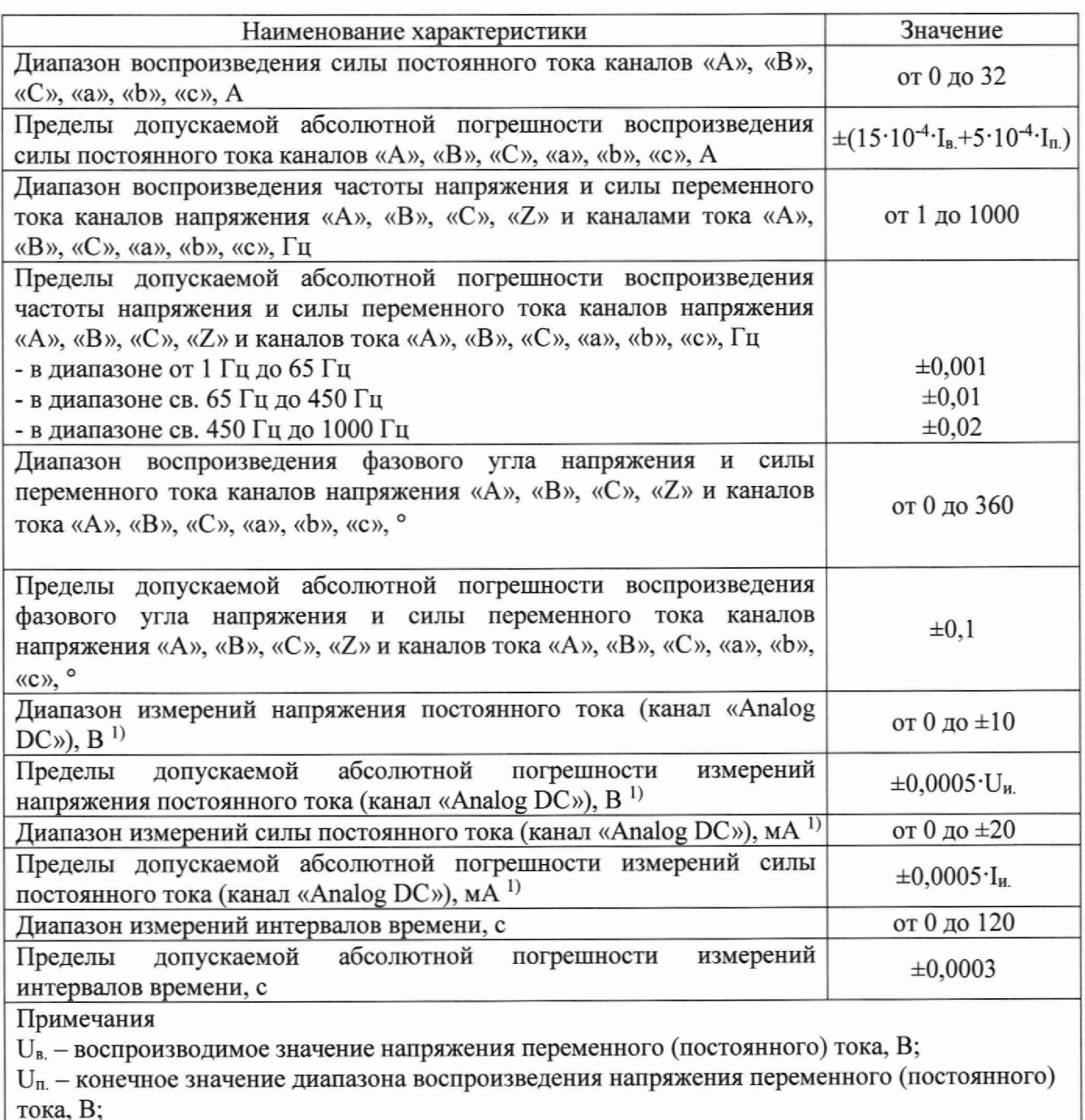

1в - воспроизводимое значение силы переменного (постоянного) тока, А;

- $I_n$  конечное значение диапазона воспроизведения силы переменного (постоянного) тока, А;
- U<sub>и.</sub> измеренное значение напряжения постоянного тока, В;
- $I_{H}$  измеренное значение силы постоянного тока, мА;
- $(1)$  опция

9.2 Определение абсолютной погрешности воспроизведения напряжения переменного тока каналов «А», «В», «С», «Z»

Определение погрешности проводить при помощи прибора электроизмерительного многофункционального «Энергомонитор-61850» (далее по тесту — прибор «Энергомонитор-61850») в точках, представленных в таблице 4, в следующей последовательности:

- 1. Собрать схему измерений согласно рисунку 2.
- 2. В программном модуле «Быстрый тест (4U или 6U, 61)» ПО PowerTest установить на каналах «А», «В», «С» значение переменного напряжения 30 В и частоту 50 Гц.

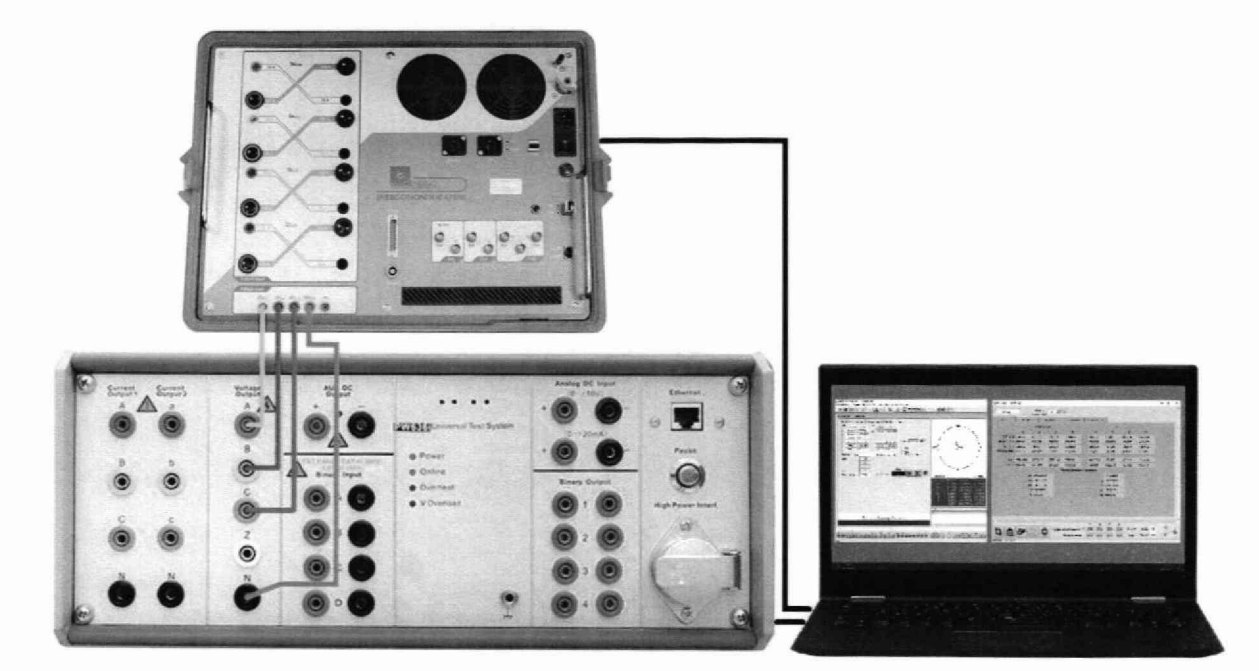

Рисунок 2

- 3. Нажать кнопку «Пуск» для воспроизведения установленного значения напряжения переменного тока.
- 4. Зафиксировать результаты измерений прибором «Энергомонитор-61850».
- 5. Нажать кнопку «Остановка».
- 6. Провести измерения по п.п. 2-5, устанавливая на каналах «А», «В», «С» поверяемого прибора значения напряжения согласно Таблицы 4.
- 7. Собрать схему измерений согласно рисунку 3.

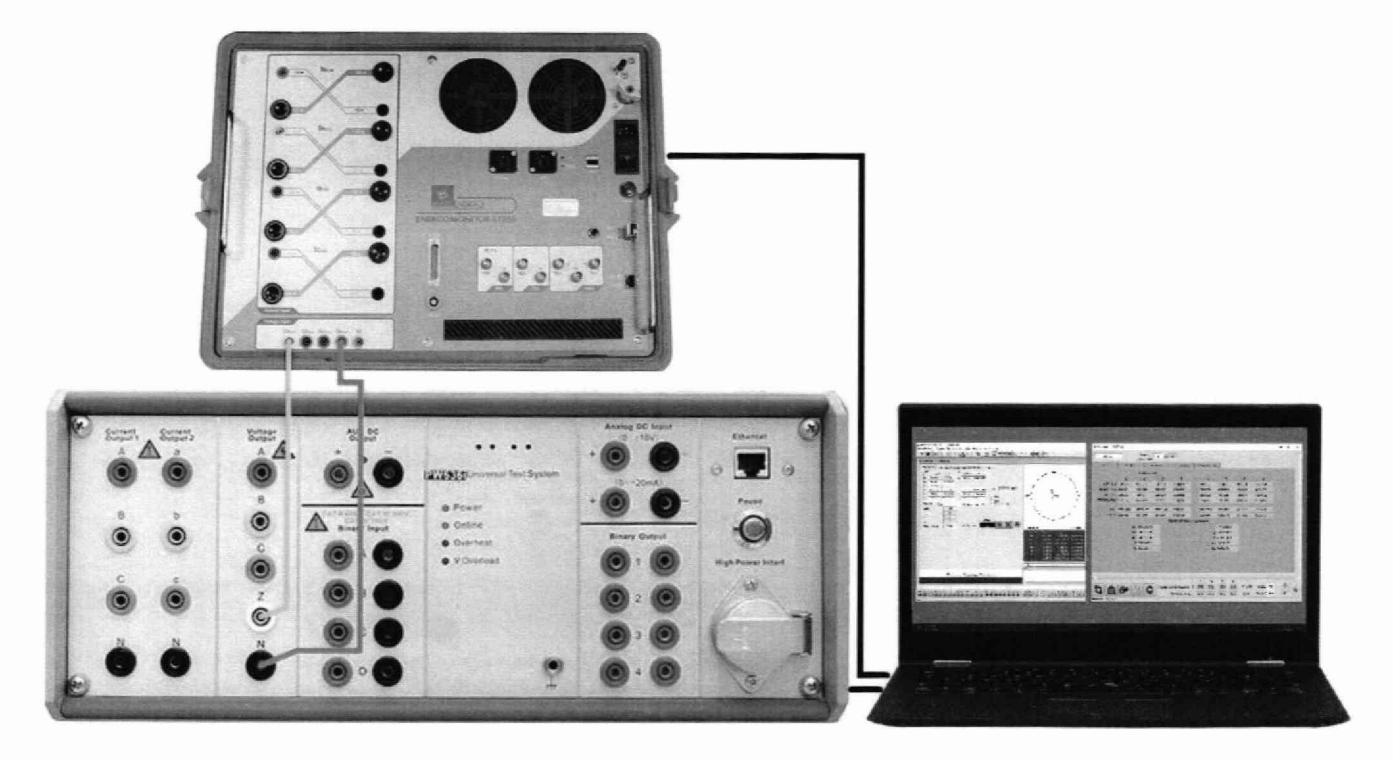

Рисунок 3

8. Провести измерения по п.п. 2-5, устанавливая на канале «Z» поверяемого прибора значения напряжения согласно Таблицы 4.

9. Рассчитать абсолютную погрешность воспроизведения напряжения переменного тока по формуле (1).

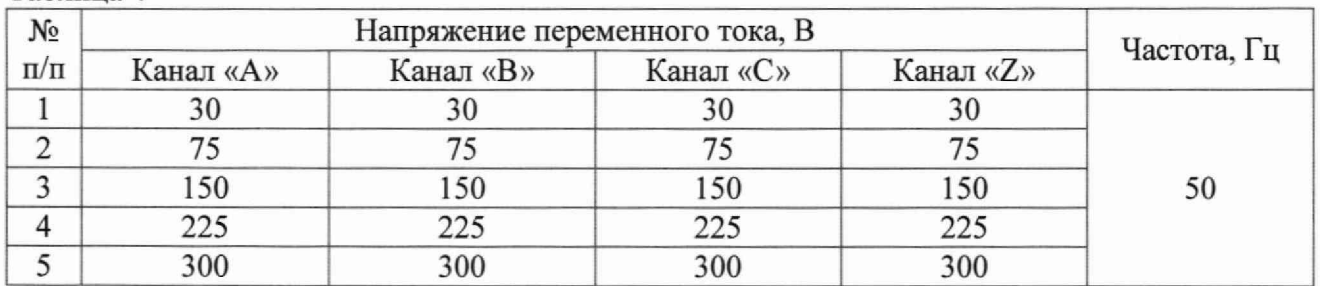

Таблица 4

9.3 Определение абсолютной погрешности воспроизведения напряжения постоянного тока каналов «А», «В», «С», «Z», «AUX DC»

Определение погрешности проводить при помощи мультиметра 3458А в точках, представленных в таблице 5. в следующей последовательности:

1. Собрать схему измерений согласно рисунку 4.

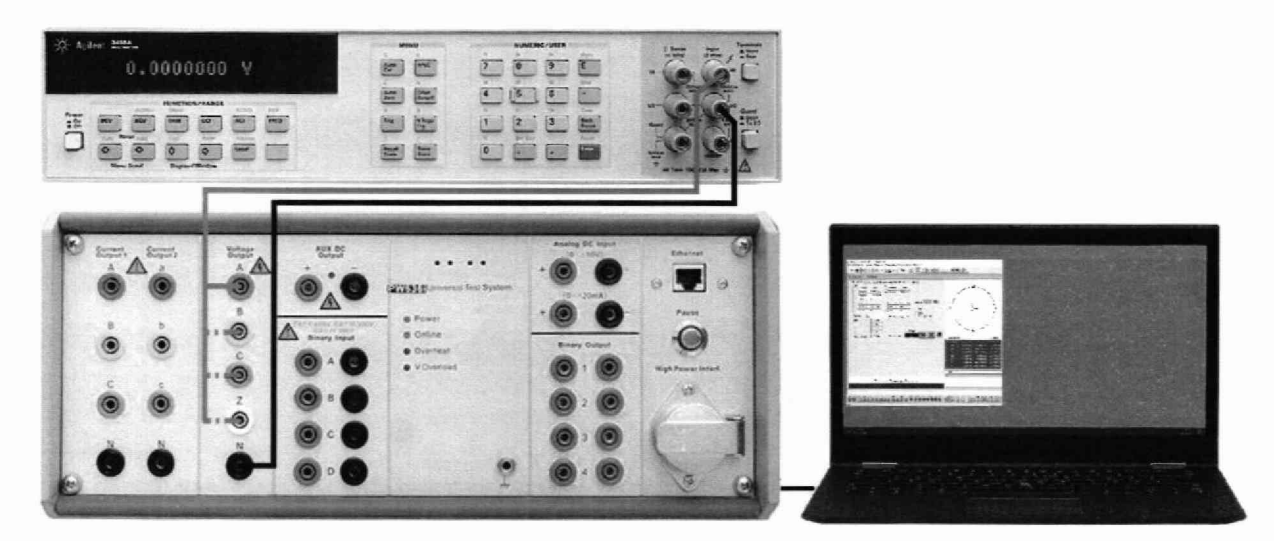

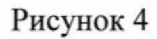

- 2. В программном модуле «Быстрый тест (4U или 6U, 61)» ПО PowerTest установить на канале «А» значение напряжения постоянного тока 30 В.
- 3. Нажать кнопку «Пуск» для воспроизведения установленного значения напряжения постоянного тока.
- 4. Зафиксировать результаты измерений мультиметром 3458А.
- 5. Нажать кнопку «Остановка».
- 6. Провести измерения по п.п. *2 -5 ,* устанавливая на каналах «А», «В», «С», «Z» поверяемого прибора значения напряжений согласно Таблицы 5.
- 7. Собрать схему измерений согласно рисунку 5.
- 8. В разделе «Настройки» ПО PowerTest открыть программный модуль «Дополнительный источник питания DC».
- 9. В открывшемся окне «Выход Aux DC» установить курсор напротив записи «Другое» и в нижнем поле ввести значение 30 В.

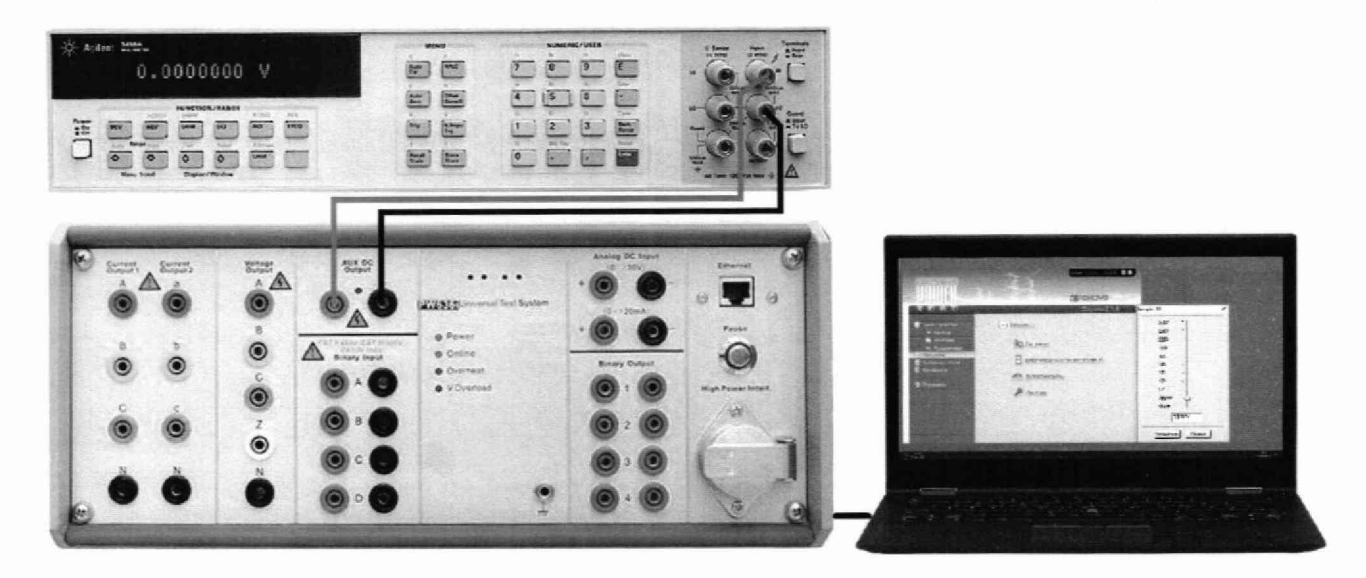

Рисунок 5

- 10. Нажать кнопку «Установить» для воспроизведения установленного значения напряжения постоянного тока. После чего окно «Выход Aux DC» закроется, и выход «AUX DC» будет выдавать установленное напряжение.
- 11. Зафиксировать результаты измерений мультиметром 345 8А.
- 12. В разделе «Настройки» ПО PowerTest открыть программный модуль «Дополнительный источник питания DC».
- 13. В открывшемся окне «Выход Aux DC» нажать кнопку «Отмена». После чего окно «Выход Aux DC» закроется, и выход «AUX DC» будет неактивен.
- 14. Провести измерения по п.п. 8 13, устанавливая значения напряжений согласно Таблицы 5.
- 15. Рассчитать абсолютную погрешность воспроизведения напряжения постоянного тока по формуле (1).

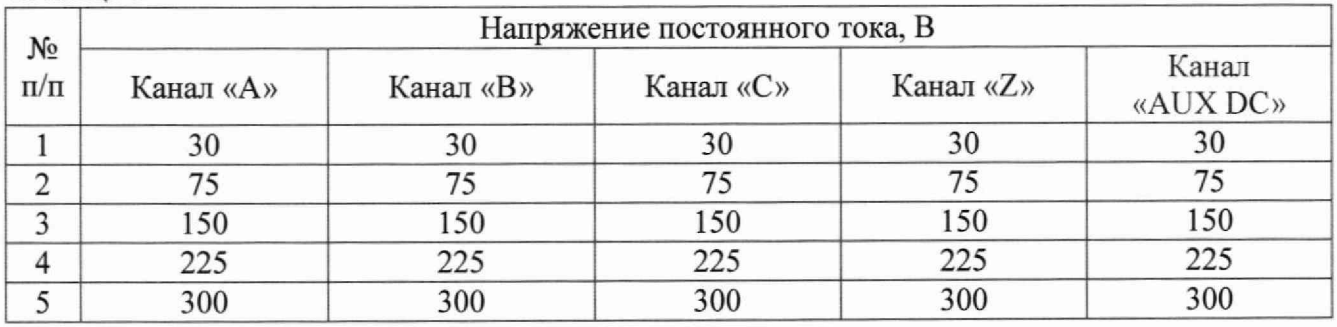

Таблица 5

9.4 Определение абсолютной погрешности воспроизведения силы переменного тока каналов «А», «В», «С», «а», «Ь», «с»

Определение погрешности проводить при помощи прибора «Энергомонитор-61850» в точках, представленных в таблице 6, в следующей последовательности:

- 1. Собрать схему измерений согласно рисунку 6.
- 2. В программном модуле «Быстрый тест (4U или 6U, 61)» ПО PowerTest установить на каналах тока «А», «В», *«С»* значение переменного тока 3,2 А и частоту 50 Гц.
- 3. Нажать кнопку «Пуск».
- 4. Зафиксировать результаты измерений прибором «Энергомонитор-61850».
- 5. Нажать кнопку «Остановка».

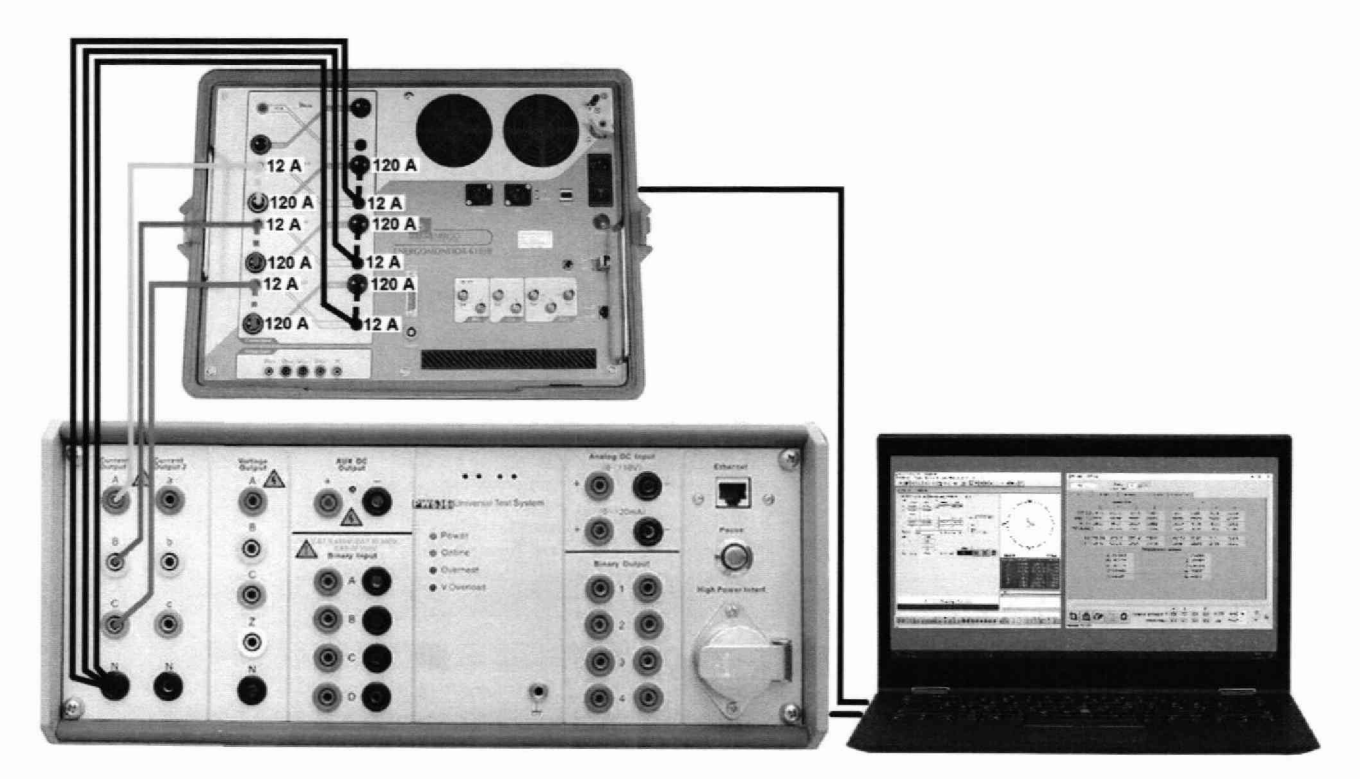

Рисунок 6

- 6. Провести измерения по п.п. 2-5, устанавливая в каналах тока «А», «В», «С» поверяемого прибора значения тока согласно Таблицы 6.
- 7. Собрать схему согласно рисунку 7.

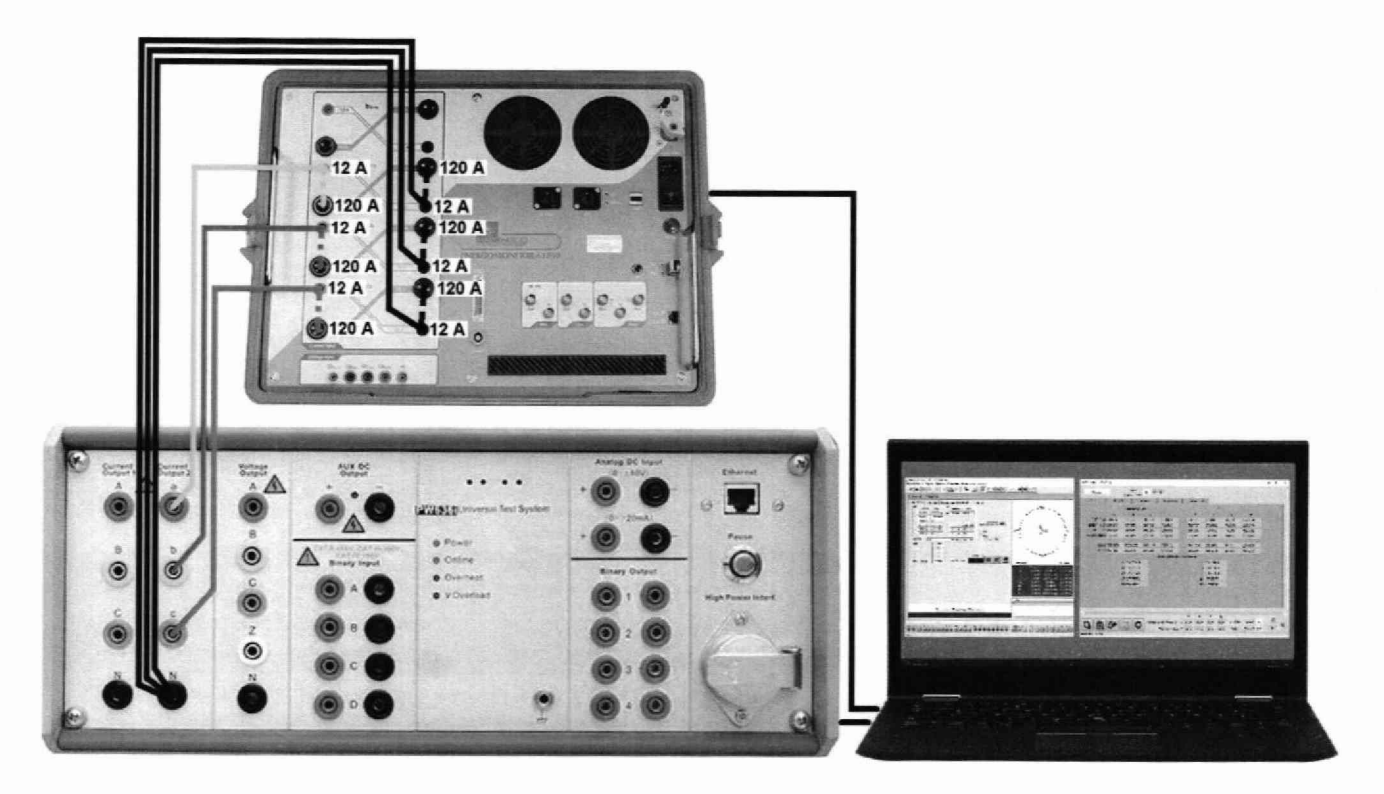

Рисунок 7

8. Провести измерения по п.п. 2-5, устанавливая в каналах тока «а», «Ь», «с» поверяемого прибора значения тока согласно Таблицы 6.

9. Рассчитать абсолютную погрешность воспроизведения силы переменного тока по формуле (2).

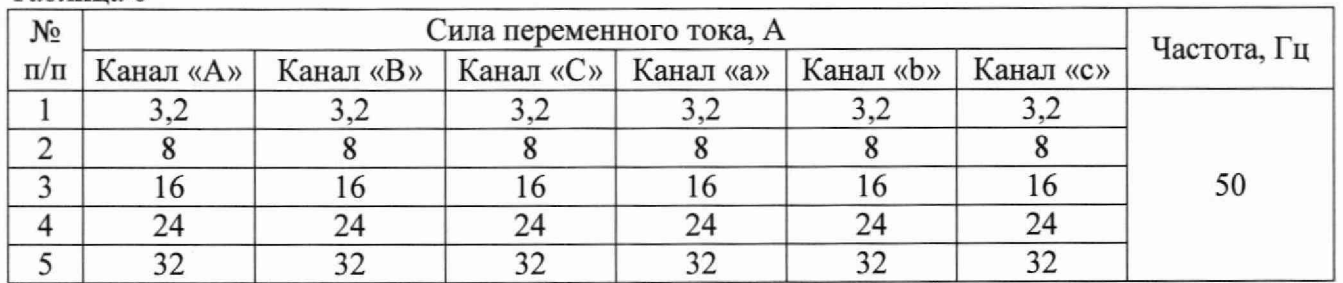

Таблица 6

9.5 Определение абсолютной погрешности воспроизведения силы постоянного тока каналов «А», «В», «С», «а», «Ь», «с»

Определение погрешности проводить при помощи мультиметра 3458А и шунта токового PCS-71000A в точках, представленных в таблице 7, в следующей последовательности:

1. Собрать схему измерений согласно рисунку 8.

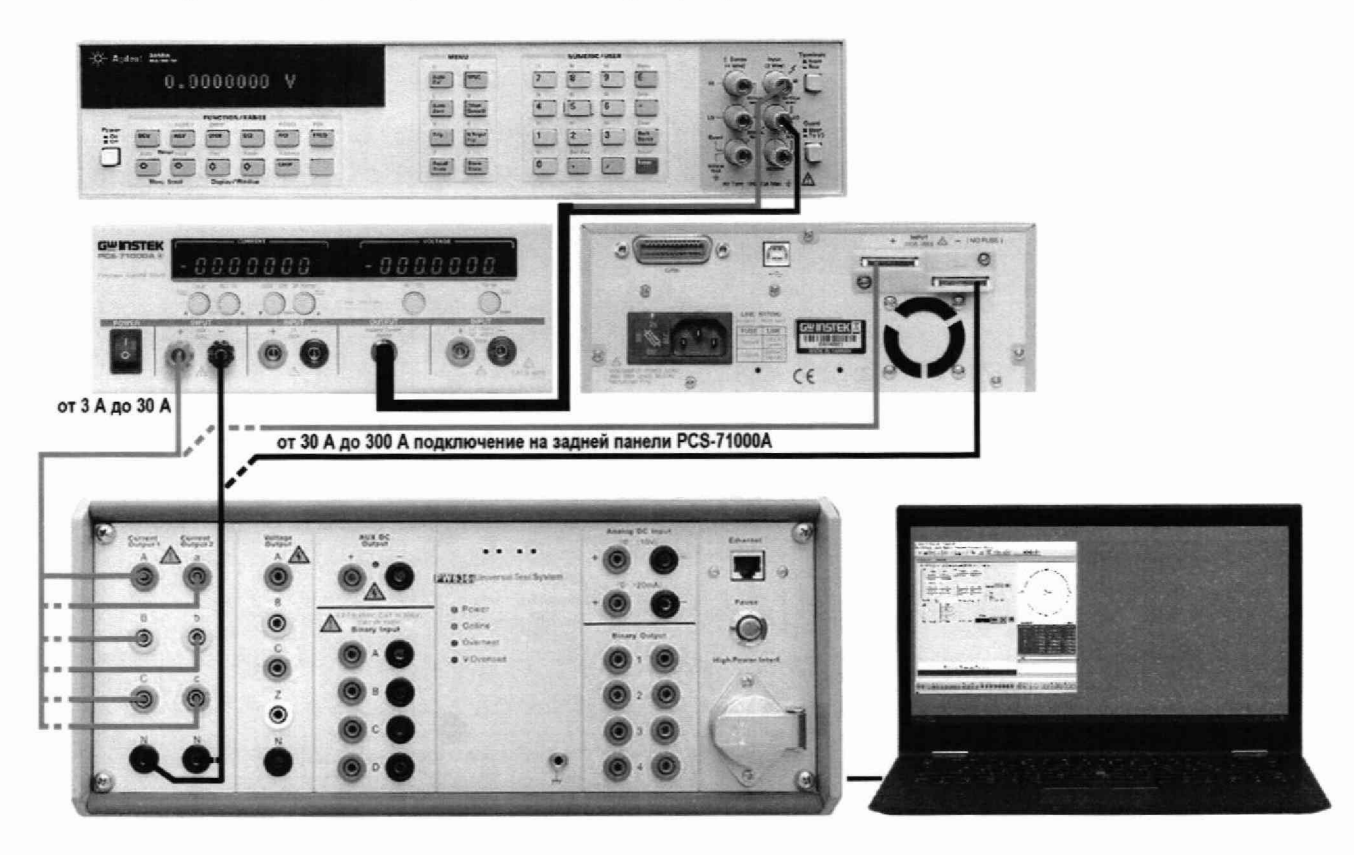

Рисунок 8

- 2. В программном модуле «Быстрый тест (4U или 6U, 61)» ПО PowerTest установить на канале тока «А» значение постоянного тока 3,2 А.
- 3. Нажать кнопку «Пуск».
- 4. Зафиксировать результаты измерений мультиметром 3458А.
- 5. Нажать кнопку «Остановка».
- 6. Провести измерения по п.п. 2-5, устанавливая на каналах «А», «В», «С», «а», «Ь», «с» поверяемого прибора значения тока согласно Таблицы 7.
- 7. Рассчитать абсолютную погрешность воспроизведения силы постоянного тока по формуле (3).

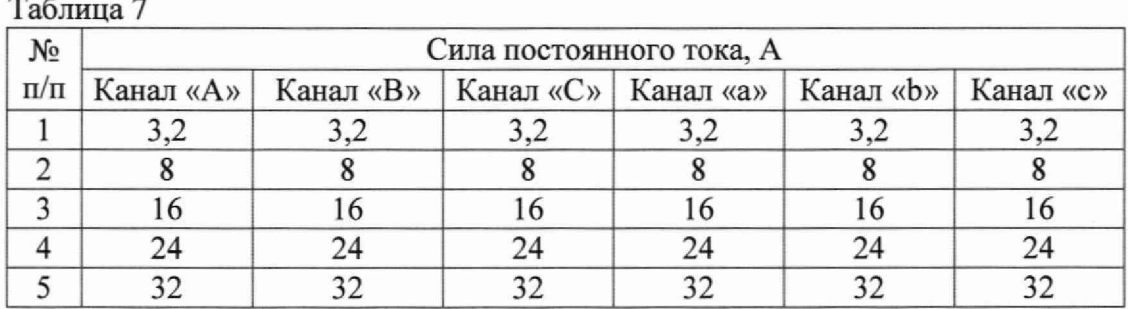

9.6 Определение абсолютной погрешности воспроизведения частоты напряжения и силы переменного тока каналов напряжения «А», «В», «С», «Z» и каналов тока «А», «В», «С», «а», «Ь», «с»

9.6.1 Определение абсолютной погрешности воспроизведения частоты напряжения каналов напряжения «А», «В», «С», «Z»

Определение погрешности проводить при помощи частотомера электронно-счетного 43-85/6 (далее по тесту - частотомер 43-85/6) в точках, представленных в таблице 8, в следующей последовательности:

1. Собрать схему измерений согласно рисунку 9.

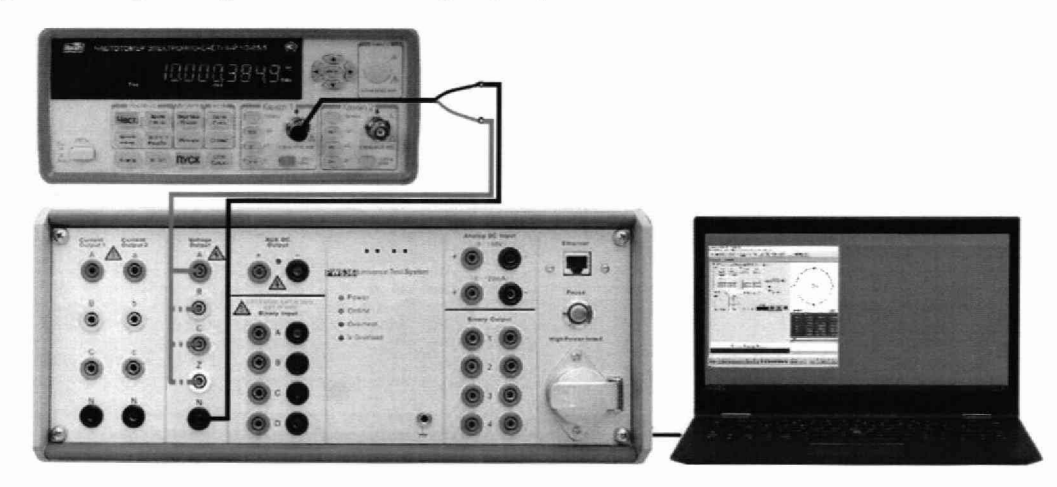

Рисунок 9

- 2. В программном модуле «Быстрый тест (4U или 6U, 61)» ПО PowerTest установить на канале напряжения «А» значение напряжения переменного тока 1 В и частоту 1 Гц.
- 3. Нажать кнопку «Пуск».
- 4. Зафиксировать результаты измерений частотомером 43-85/6. Для уменьшения методической и систематической погрешности в диапазоне частот до 250 Гц включительно измерять частотомером период сигнала с последующим пересчетом его в частоту.
- 5. Нажать кнопку «Остановка».
- 6. Провести измерения по п.п. 2-5, устанавливая на каналах «А», «В», «С», «Z» поверяемого прибора значения частоты согласно Таблицы 8.
- 7. Рассчитать абсолютную погрешность воспроизведения частоты напряжения переменного тока по формуле (4).

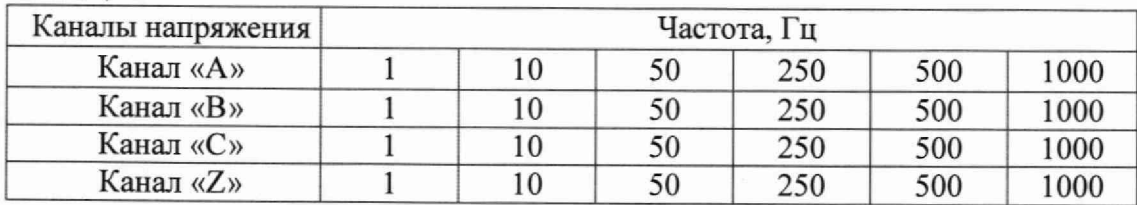

Таблица 8

9.6.2 Определение абсолютной погрешности воспроизведения частоты силы переменного тока каналов тока «А», «В», «С», «а», «Ь», «с»

Определение погрешности проводить при помощи частотомера 43-85/6 в точках, представленных в таблице 9 в следующей последовательности:

1. Собрать схему измерений согласно рисунку 10.

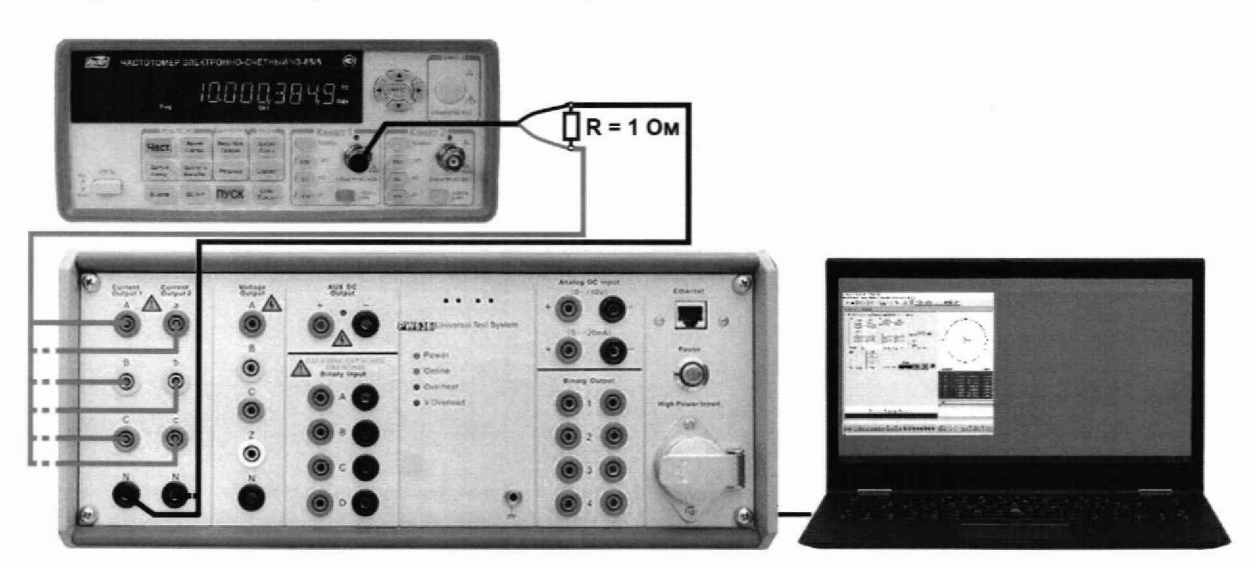

Рисунок 10

- 2. В программном модуле «Быстрый тест (4U или 6U, 61)» ПО PowerTest установить на канале тока «А» значение переменного тока 1 А и частоту 1 Гц.
- 3. Нажать кнопку «Пуск».
- 4. Зафиксировать результаты измерений частотомером 43-85/6. Для уменьшения методической и систематической погрешности в диапазоне частот до 250 Гц включительно измерять частотомером период сигнала с последующим пересчетом его в частоту.
- 5. Нажать кнопку «Остановка».
- 6. Провести измерения по п.п. 2-5, устанавливая на каналах «А», «В», «С», «а», «Ь», «с» поверяемого прибора значения тока согласно Таблицы 9.
- 7. Рассчитать абсолютную погрешность воспроизведения частоты выходами тока по формуле (4).

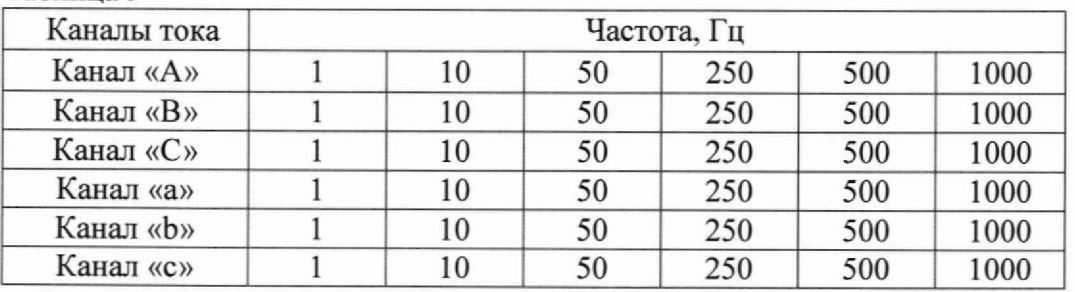

Таблица 9

9.7 Определение абсолютной погрешности воспроизведения фазового угла напряжения и силы переменного тока канатов напряжения «А», «В», «С», «Z» и каналов тока «А», «В», *«С»,* «а», «Ь», «с»

Определение погрешности проводить при помощи прибора «Энергомонитор-61850» в точках, представленных в таблице 10, на частоте 50 Гц в следующей последовательности:

1. Собрать схему измерений согласно рисунку 11.

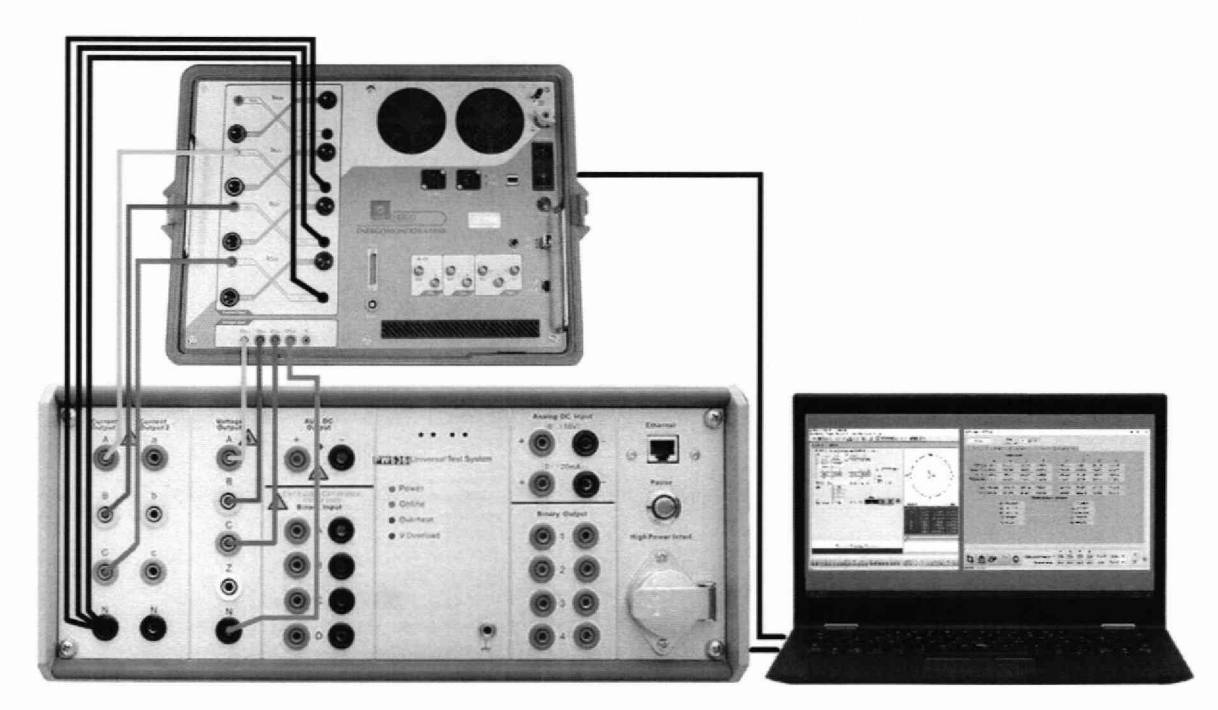

Рисунок 11

- 2. В программном модуле «Быстрый тест (4U или 6U, 61)» ПО PowerTest на каналах напряжения «А», «В», «С» установить значения напряжения 3x100 В и частоту 50 Гц. на выходах тока «А», «В», «С» установить значения тока Зх I А и частоту 50 Гц.
- 3. Нажать кнопку «Пуск».
- 4. Зафиксировать результаты измерений прибором «Энергомонитор-61850».
- 5. Нажать кнопку «Остановка».
- 6. Провести измерения по п.п. 2-5, устанавливая в каналах напряжения «А», «В», «С» и каналах тока «А», «В», «С» поверяемого прибора значения фазовых углов согласно Таблицы 10.
- 7. Собрать схему измерений согласно рисунку 12.

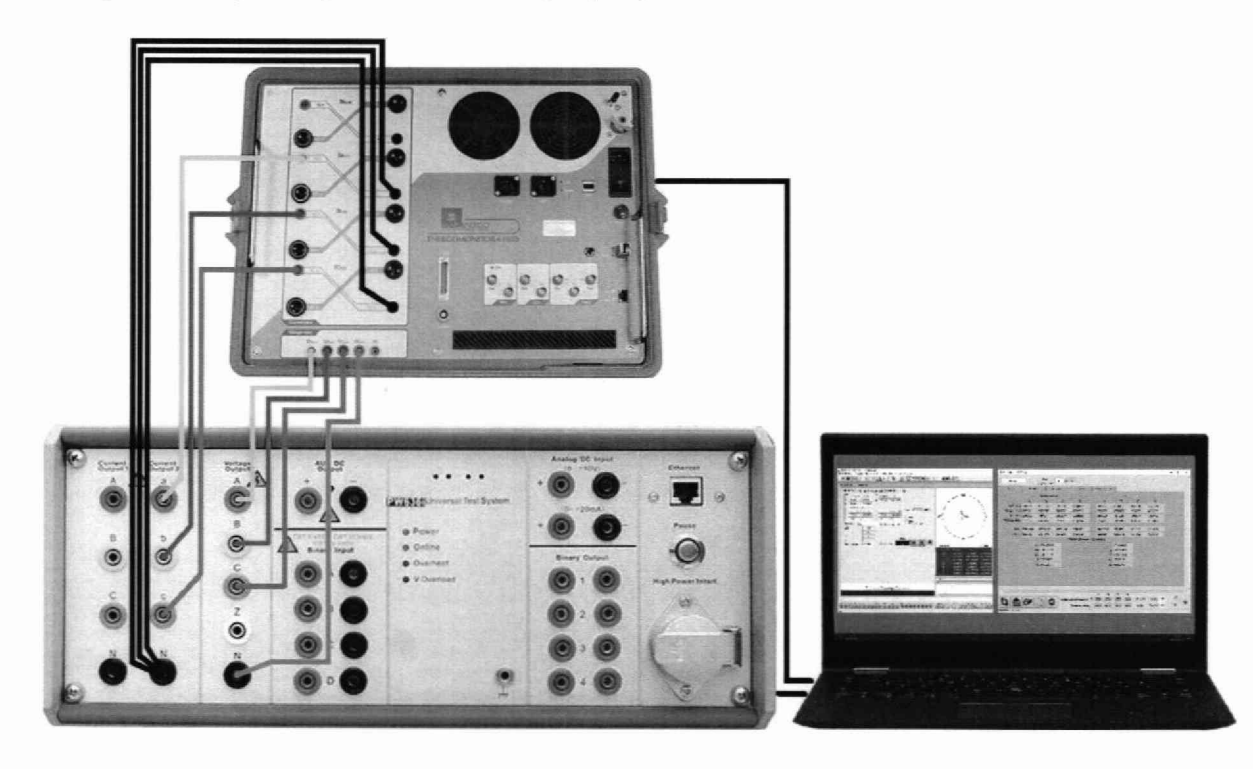

Рисунок 12

- 8. Провести измерения по п.п. 2-5, устанавливая в каналах напряжения «А», «В», «С» и в каналах тока «а», «Ь», «с» поверяемого прибора значения фазовых углов согласно Таблицы 10.
- 9. Рассчитать абсолютную погрешность воспроизведения фазового угла напряжения и силы переменного тока по формуле (5).

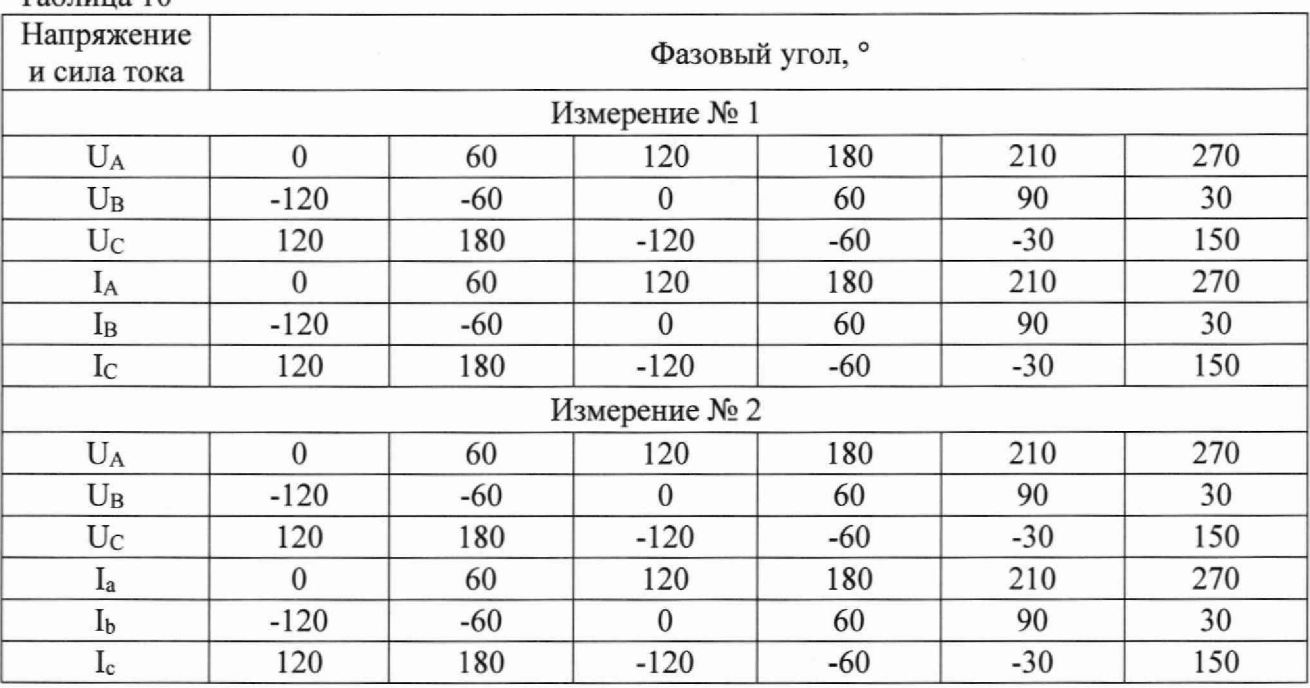

Таблица 10

9.8 Определение абсолютной погрешности измерений напряжения постоянного тока (канал «Analog DC»)

Определение погрешности проводится только для приборов, оснащённых ПО «Transducer» (опция).

Определение погрешности проводить с помощью калибратора универсального 9100 в следующей последовательности:

1. Собрать схему согласно рисунку 13.

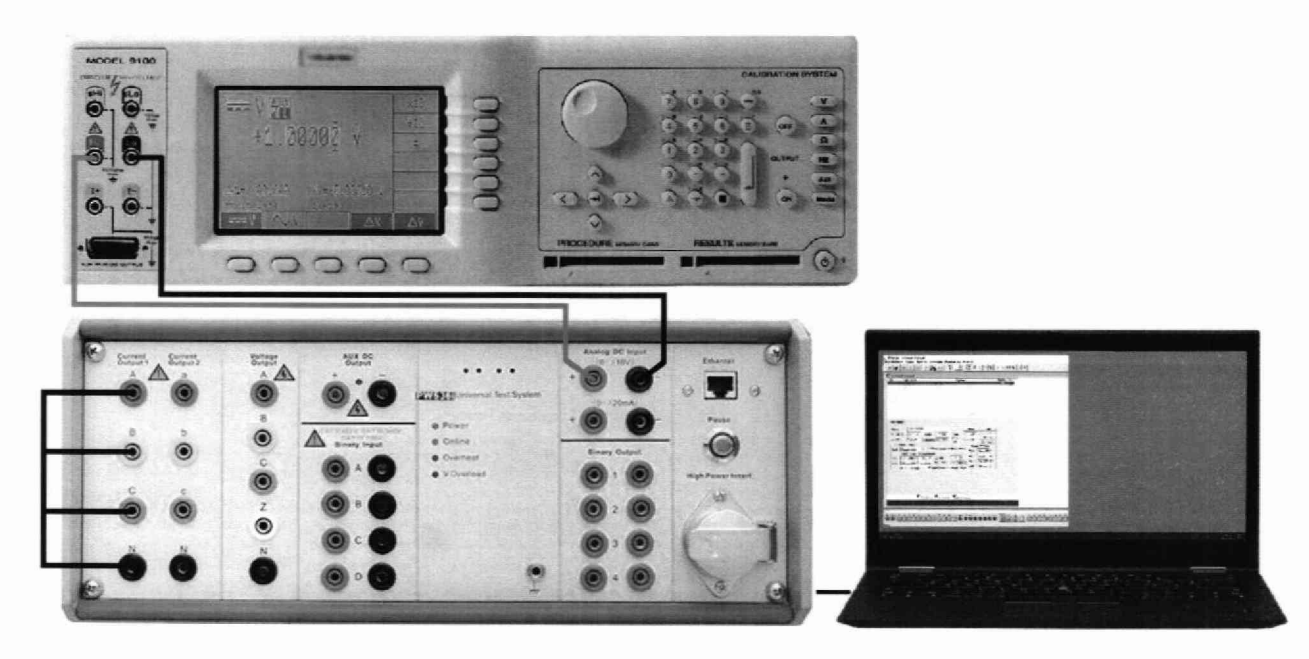

Рисунок 13

- 2. На стартовой странице ПО PowerTest открыть «Шаблоны и отчеты» → «Шаблоны», и в открывшемся окне перейти к шаблону «Transducer».
- 3. На вкладке «Parameters», в области «Transducer settings (Настройки преобразователя)» установить следующие настройки согласно рисунку 14: Туре (Тип): Voltage DC (Напряжение постоянного тока); Output (Выход преобразователя): V (вольт).

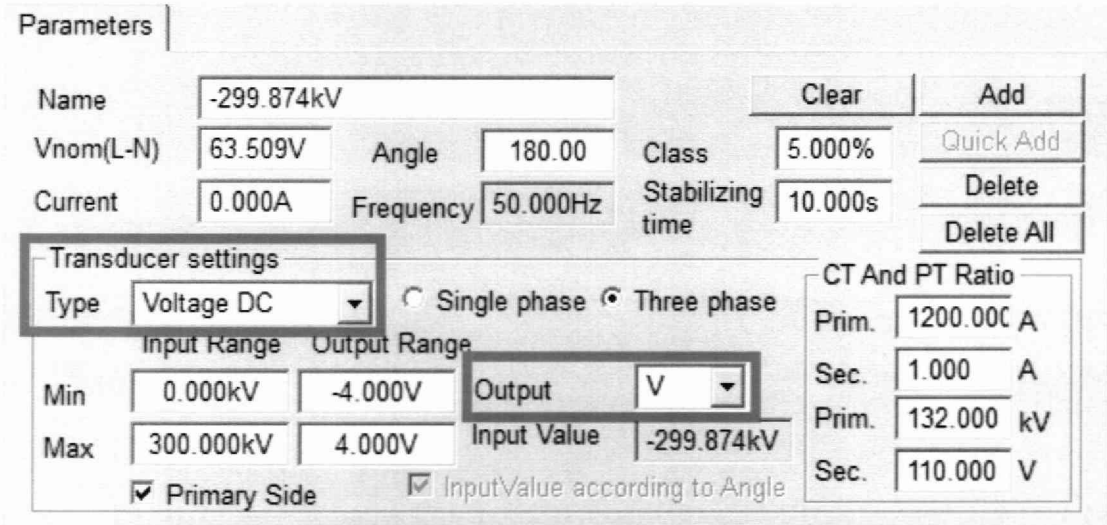

### Рисунок 14

- 4. На калибраторе 9100 установить значение напряжения постоянного тока +1 В и нажать кнопку «Output On» для воспроизведения этого значения.
- 5. В программном модуле «Transducer» нажать кнопку «Пуск». Поверяемый прибор проведёт измерение в течение 15-20 секунд, автоматически остановит измерение и отобразит результат в таблице «Results (Результаты)».
- 6. Зафиксировать результаты измерений поверяемым прибором.
- 7. Нажать на калибраторе кнопку «Output Off».
- 8. Провести измерения по п.п. 4 7 устанавливая на калибраторе 9100 значения напряжений постоянного тока согласно таблицы 11.
- 9. Рассчитать абсолютную погрешность измерений напряжения постоянного тока по формуле (6).

Таблица 11

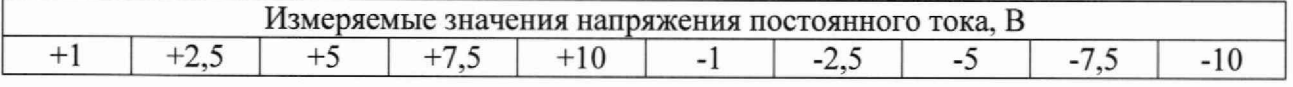

9.9 Определение абсолютной погрешности измерений силы постоянного тока (канал «Analog DC»)

Определение погрешности проводится только для приборов, оснащённых ПО «Transducer» (опция).

Определение погрешности проводить с помощью калибратора универсального 9100 в следующей последовательности:

- 1. Собрать схему согласно рисунку 15.
- 2. Открыть в ПО PowerTest программный модуль «Transducer». Для этого на стартовой странице ПО PowerTest:
	- в английской версии ПО выбрать «Special»  $\rightarrow$  «Transducer»
	- в русской версии ПО «Шаблоны и отчеты» «Шаблоны», в открывшемся окне перейти к шаблону «Transducer».

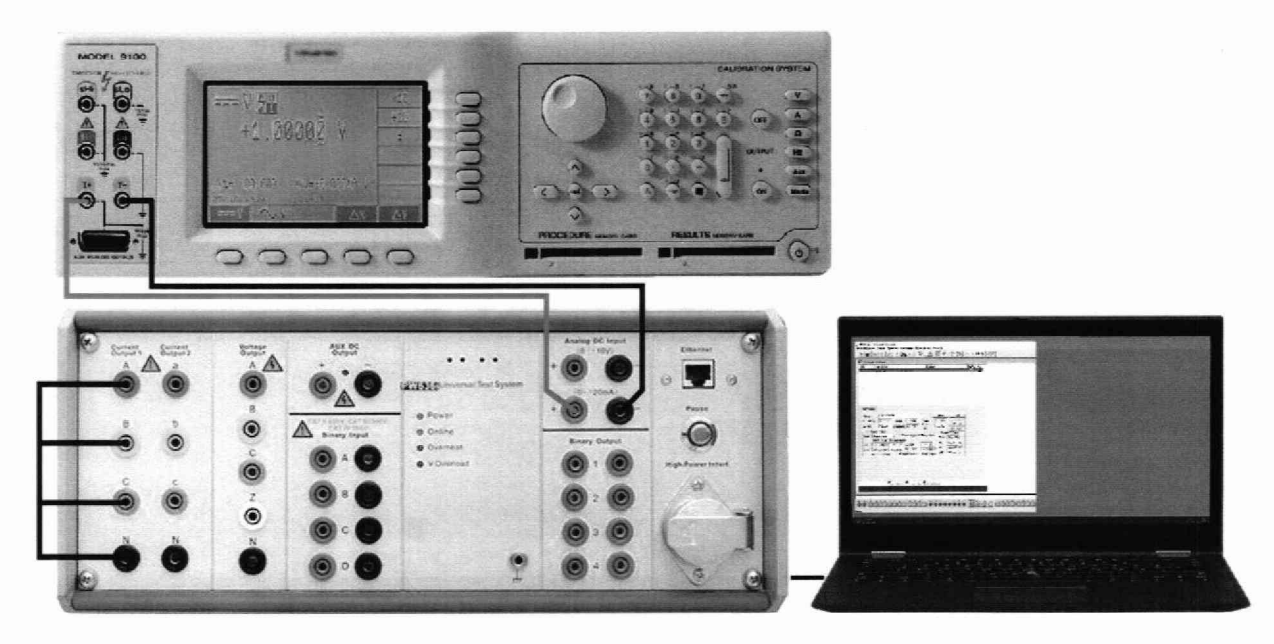

Рисунок 15

3. На вкладке «Parameters», в области «Transducer settings (Настройки преобразователя)» установить следующие настройки согласно рисунку 16: Туре (Тип): Current DC (Сила постоянного тока); Output (Выход преобразователя): шА (миллиампер).

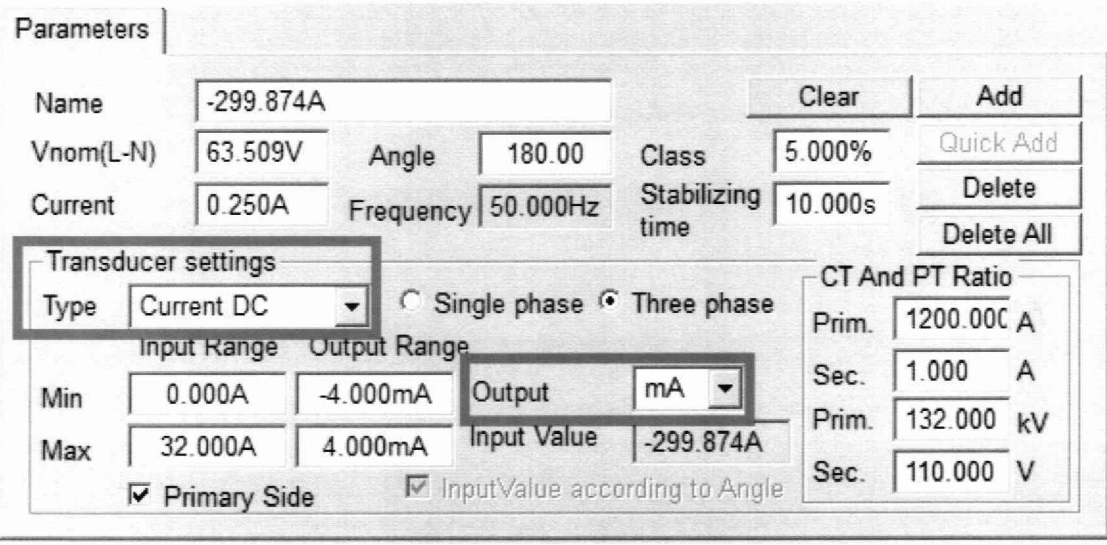

### Рисунок 16

- 4. На калибраторе 9100 установить значение силы постоянного тока +2 мА и нажать кнопку «Output On» для воспроизведения этого значения.
- 5. В программном модуле «Transducer» нажать кнопку «Пуск». Поверяемый прибор проведёт измерение в течение 15-20 секунд, автоматически остановит измерение и отобразит результат в таблице «Results (Результаты)».
- 6. Зафиксировать результаты измерений поверяемым прибором.
- 7. Нажать на калибраторе кнопку «Output Off».
- 8. Провести измерения по п.п. 4 7 устанавливая на калибраторе 9100 значения силы постоянного тока согласно таблицы 12.

9. Рассчитать абсолютную погрешность измерений силы постоянного тока по формуле (7). Таблица 12

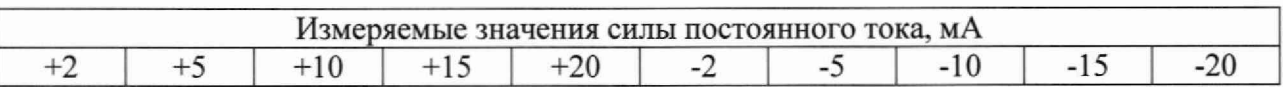

9.10 Определение абсолютной погрешности измерений интервалов времени

Определение погрешности проводить при помощи частотомера 43-85/6 в точках, представленных в таблице 13, в следующей последовательности:

1. Собрать схему измерений согласно рисунку 17.

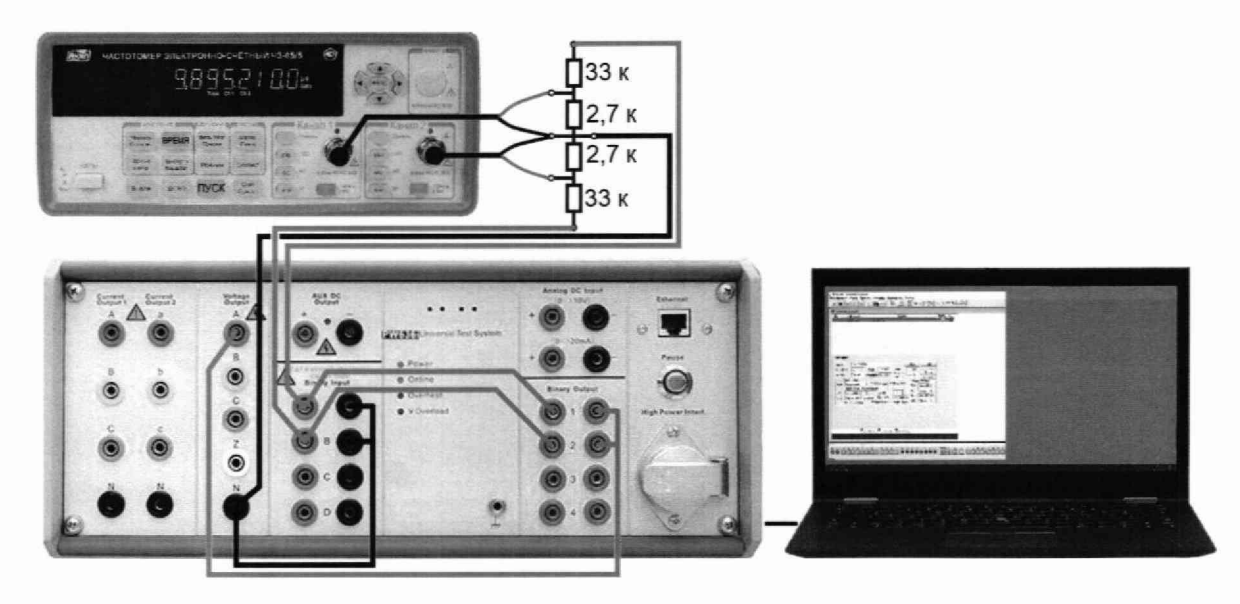

Рисунок 17

- 2. Настроить частотомер 43-85/6 на измерение времени между фронтами двух сигналов напряжения постоянного тока, поступающими: сигнал I на «Канал 1», сигнал 2 на «Канал 2». Уровень запуска обоих каналов +1,0 В.
- 3. Открыть в ПО PowerTest программный модуль «Последовательность состояний».
- 4. Настроить дискретные входы А и В, как входы, находящиеся под потенциалом, согласно рисунку 18. Для этого на вкладке «Настройки» выбрать «Дискретные входы». В открывшемся окне «Конфигурация входов и выходов» нажать кнопку «Онлайн». Снять галочки «Сухой контакт» с входов А/1 и В/2, и установить для них в поле «Порог» значение «40V». Нажать кнопку «ОК».
- 5. На вкладках «Параметры» и «Дискретные» установить настройки согласно рисунку 19. Воспроизводимый интервал времени, измеряемый частотомером 43-85/6, задается в поле «на время», первое установленное значение 0,010 с. Длительность всего измерения, задаваемое в поле «Длит.», должно быть всегда больше воспроизводимого интервала времени.
- 6. Нажать кнопку «Пуск» на частотомере 43-85/6 и нажать кнопку «Пуск» в программном модуле «Последовательность» состояний».
- 7. Зафиксировать результат измерений интервала времени частотомером 43-85/6.
- 8. Зафиксировать результат измерений интервала времени поверяемым прибором, отображаемый в таблице «Результаты». Измеренным интервалом времени является длительность между временными метками срабатывания дискретных входов А и В, в таблице «Результаты» - Та и ТЬ соответственно.

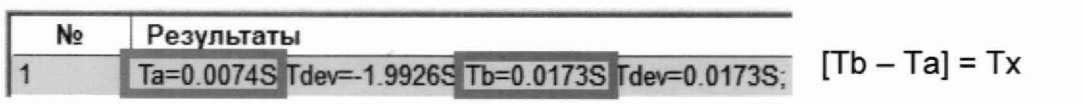

9. Провести измерения по п.п. 5-8, устанавливая длительность воспроизводимого интервала времени в поле «на время» и длительность испытания «Длит,», согласно таблицы 13.

# 10. Рассчитать абсолютную погрешность измерений интервалов времени по формуле (8).

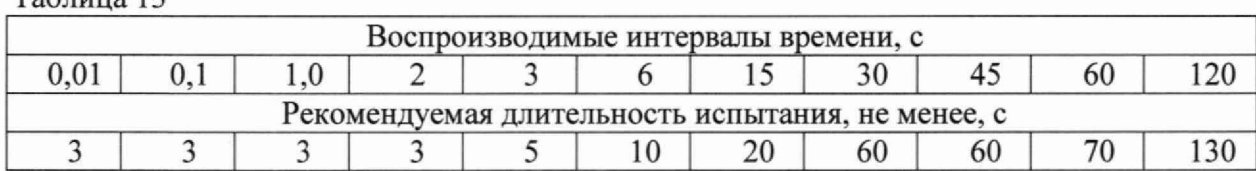

### Таблина 13

.:: РоwerTest - Последовательность состояний(4U, 3I) ....<br>Файл Шаблонов Залачи Протокол Настройки Инструменты Справка

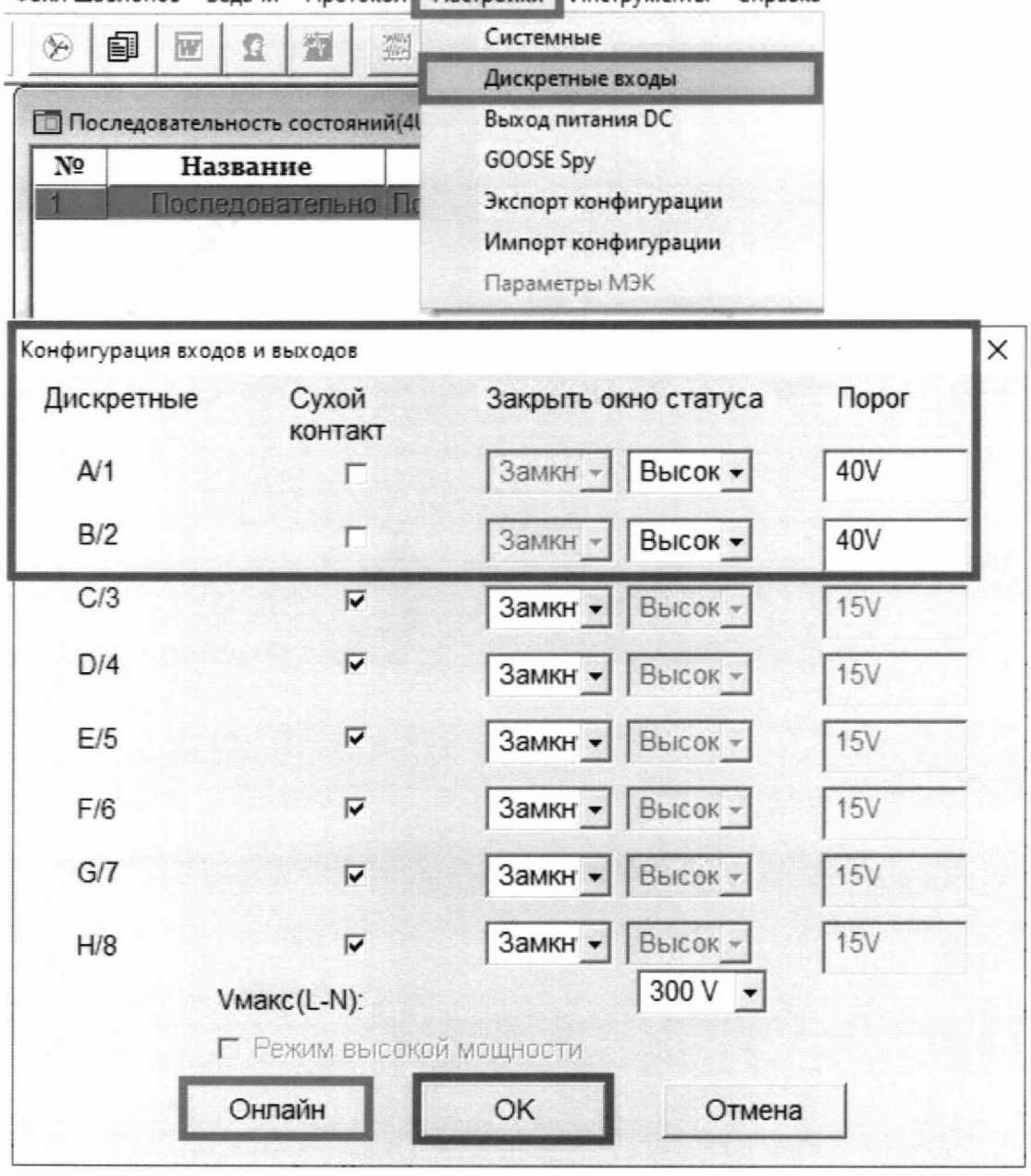

Рисунок 18

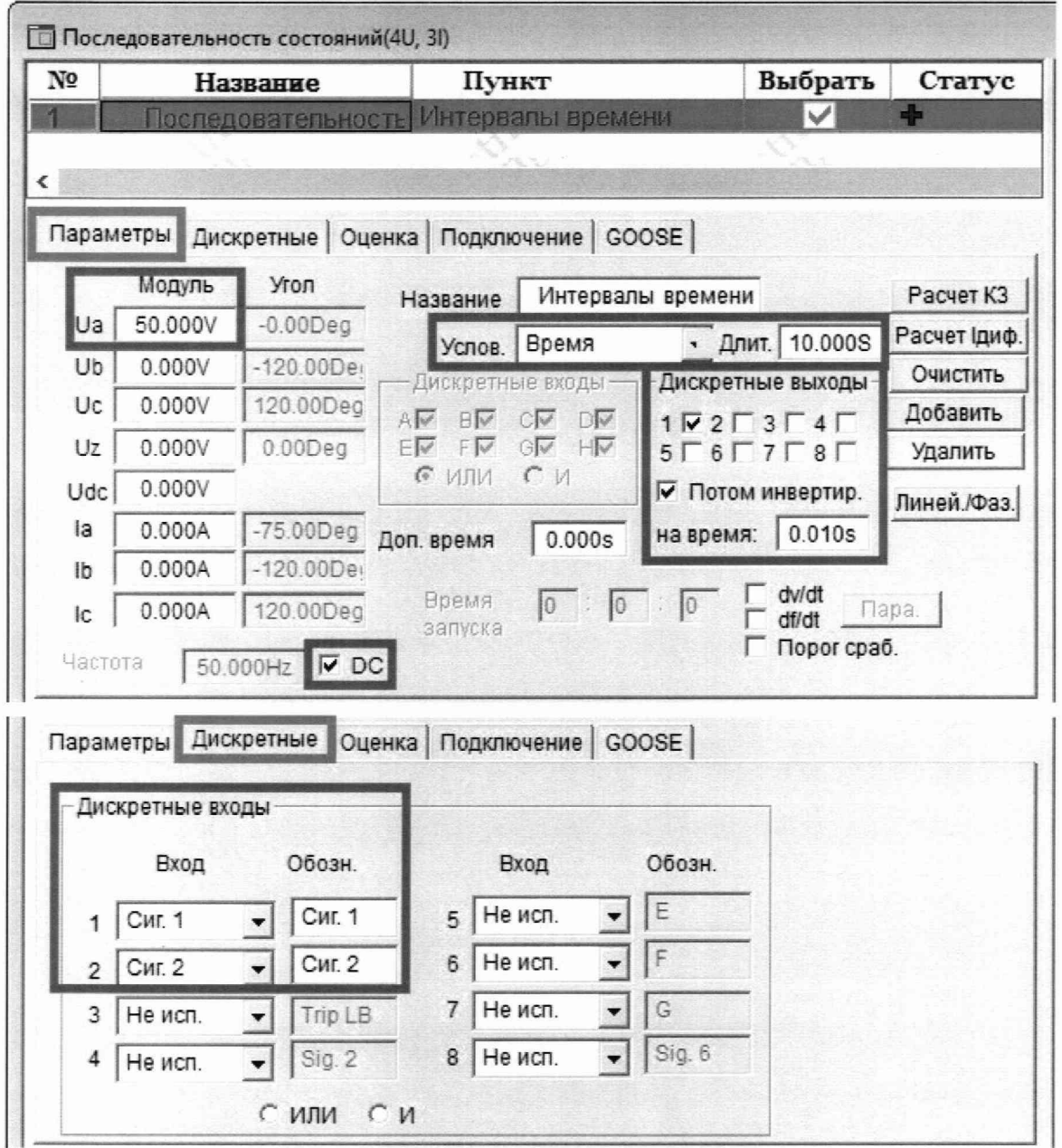

Рисунок 19

#### **ИЗМЕРЕНИЙ** 10 ПОДТВЕРЖДЕНИЕ СООТВЕТСТВИЯ **СРЕДСТВА** МЕТРОЛОГИЧЕСКИМ ТРЕБОВАНИЯМ

10.1 Абсолютная погрешность воспроизведения напряжения переменного (постоянного) тока рассчитывается по формуле:

$$
\Delta U = U_x - U_0 \tag{1}
$$

U<sub>X</sub> - показания поверяемого прибора, В; где

U<sub>0</sub> - показания эталонного прибора, В.

Результаты поверки считаются удовлетворительными, если во всех поверяемых точках погрешность прибора соответствует требованиям п. 9.1 настоящей Методики.

При невыполнении этих требований прибор бракуется и направляется в ремонт.

10.2 Абсолютная погрешность воспроизведения силы переменного тока рассчитывается по формуле:

$$
\Delta I = I_X - I_0 \tag{2}
$$

где I<sub>X</sub> - показания поверяемого прибора. А;

1о - показания эталонного прибора. А.

Результаты поверки считаются удовлетворительными, если во всех поверяемых точках погрешность прибора соответствует требованиям п. 9.1 настоящей Методики.

При невыполнении этих требований прибор бракуется и направляется в ремонт.

10.3 Абсолютная погрешность воспроизведения силы постоянного тока рассчитывается по формуле:

$$
\Delta I = I_X - \frac{U_0}{R_{\mu\nu}}\tag{3}
$$

где I<sub>X</sub> - показания поверяемого прибора, А;

Uo — показания эталонного мультиметра, В;

Rm - номинальное значение сопротивления шунта, Ом.

Результаты поверки считаются удовлетворительными, если во всех поверяемых точках погрешность прибора соответствует требованиям п. 9.1 настоящей Методики.

При невыполнении этих требований прибор бракуется и направляется в ремонт.

10.4 Абсолютная погрешность воспроизведения частоты напряжения и силы переменного тока рассчитывается по формуле:

$$
\Delta F = F_x - F_0 \tag{4}
$$

где Fx - показания поверяемого прибора. Гц;

 $F_0$  - показания эталонного прибора,  $\Gamma$ ц.

Результаты поверки считаются удовлетворительными, если во всех поверяемых точках погрешность прибора соответствует требованиям п. 9.1 настоящей Методики.

При невыполнении этих требований прибор бракуется и направляется в ремонт.

10.5 Абсолютная погрешность воспроизведения фазового угла напряжения и силы переменного тока рассчитывается по формуле:

$$
\Delta \varphi = \varphi_X - \varphi_0 \tag{5}
$$

где фх - показания поверяемого прибора, °;

фо - показания эталонного прибора, °.

Результаты поверки считаются удовлетворительными, если во всех поверяемых точках погрешность прибора соответствует требованиям п. 9.1 настоящей Методики.

При невыполнении этих требований прибор бракуется и направляется в ремонт.

10.6 Абсолютная погрешность измерений напряжения постоянного тока рассчитывается по формуле:

$$
\Delta U = U_{X} - U_{0} \tag{6}
$$

где Ux - показания поверяемого прибора. В;

Uo - показания эталонного прибора, В.

Результаты поверки считаются удовлетворительными, если во всех поверяемых точках погрешность прибора соответствует требованиям п. 9.1 настоящей Методики.

При невыполнении этих требований прибор бракуется и направляется в ремонт.

10.7 Абсолютная погрешность измерений силы постоянного тока рассчитывается по формуле:

$$
\Delta I = I_X - I_0 \tag{7}
$$

где  $I_X$  - показания поверяемого прибора, А;

1о - показания эталонного прибора, А.

Результаты поверки считаются удовлетворительными, если во всех поверяемых точках погрешность прибора соответствует требованиям п. 9,1 настоящей Методики.

При невыполнении этих требований прибор бракуется и направляется в ремонт.

10.8 Абсолютная погрешность измерений интервалов времени рассчитывается по формуле:

$$
\Delta T = T_x - T_0 \tag{8}
$$

где Тх — показания поверяемого прибора, с;

То - показания эталонного прибора, с.

Результаты поверки считаются удовлетворительными, если во всех поверяемых точках погрешность прибора соответствует требованиям п. 9.1 настоящей Методики.

При невыполнении этих требований прибор бракуется и направляется в ремонт.

### **11 ОФОРМЛЕНИЕ РЕЗУЛЬТАТОВ ПОВЕРКИ**

11.1 Результаты поверки прибора передаются в Федеральный информационный фонд по обеспечению единства измерений в соответствии с порядком, установленным действующим законодательством.

11.2 По заявлению владельца прибора или лица, представившего его на поверку, положительные результаты поверки (когда прибор подтверждает соответствие метрологическим требованиям) оформляют свидетельством о поверке по форме, установленной в соответствии с действующим законодательством

11.3 По заявлению владельца прибора или лица, представившего его на поверку, отрицательные результаты поверки (когда прибор не подтверждает соответствие метрологическим требованиям) оформляют извещением о непригодности к применению средства измерений по форме, установленной в соответствии с действующим законодательством.

Технический директор ООО «НИЦ «ЭНЕРГО» — *Министа* М.С. Казаков

Инженер 2 категории ООО«НИЦ«ЭНЕРГО» М.С. Толпинская

ţ